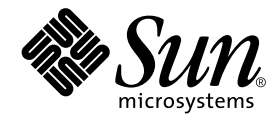

# System Management Services (SMS) 1.2 インストールマニュアル およびご使用の手引き

Sun Microsystems, Inc. 4150 Network Circle Santa Clara, CA 95054 U.S.A. 650-960-1300

Part No. 816-3016-10 Revision A, 2002 年 3 月 Copyright 2002 Sun Microsystems, Inc., 4150 Network Circle Santa Clara, California 95054 U.S.A. All rights reserved.

本製品およびそれに関連する文書は著作権法により保護されており、その使用、複製、頒布および逆コンパイルを制限するライセンス のもとにおいて頒布されます。サン・マイクロシステムズ株式会社の書面による事前の許可なく、本製品および関連する文書のいかな る部分も、いかなる方法によっても複製することが禁じられます。

本製品の一部は、カリフォルニア大学からライセンスされている Berkeley BSD システムに基づいていることがあります。UNIX は、 X/Open Company Limited が独占的にライセンスしている米国ならびに他の国における登録商標です。本製品のフォント技術を含む 第三者のソフトウェアは、著作権法により保護されており、提供者からライセンスを受けているものです。

Federal Acquisitions: Commercial Software—Government Users Subject to Standard License Terms and Conditions.

本製品は、株式会社モリサワからライセンス供与されたリュウミン L-KL (Ryumin-Light) および中ゴシック BBB (GothicBBB-Medium) のフォント・データを含んでいます。

本製品に含まれる HG明朝 L と HG ゴシック B は、株式会社リコーがリョービイマジクス株式会社からライセンス供与されたタイプ フェースマスタをもとに作成されたものです。平成明朝体 W3 は、株式会社リコーが財団法人 日本規格協会 文字フォント開発・普及 センターからライセンス供与されたタイプフェースマスタをもとに作成されたものです。また、HG 明朝 L と HG ゴシック B の補助漢 字部分は、平成明朝体W3 の補助漢字を使用しています。なお、フォントとして無断複製することは禁止されています。

Sun、Sun Microsystems、AnswerBook2、docs.sun.com、OpenBoot PROM、SunFire は、米国およびその他の国における米国 Sun Microsystems, Inc. (以下、米国 Sun Microsystems 社とします) の商標もしくは登録商標です。

サンのロゴマークおよび Solaris は、米国 Sun Microsystems 社の登録商標です。

すべての SPARC商標は、米国 SPARC International, Inc. のライセンスを受けて使用している同社の米国およびその他の国における商 標または登録商標です。SPARC 商標が付いた製品は、米国 Sun Microsystems 社が開発したアーキテクチャーに基づくものです。 Java およびその他の Java を含む商標は、米国 Sun Microsystems 社の商標であり、同社の Java ブランドの技術を使用した製品を指し ます。

OPENLOOK、OpenBoot、JLE は、サン・マイクロシステムズ株式会社の登録商標です。

ATOK は、株式会社ジャストシステムの登録商標です。ATOK8 は、株式会社ジャストシステムの著作物であり、ATOK8 にかかる著 作権その他の権利は、すべて株式会社ジャストシステムに帰属します。ATOK Server/ATOK12 は、株式会社ジャストシステムの著作 物であり、ATOK Server/ATOK12 にかかる著作権その他の権利は、株式会社ジャストシステムおよび各権利者に帰属します。

Netscape、Navigator は、米国 Netscape Communications Corporation の商標です。Netscape Communicatorについては、以下をご覧 ください。Copyright 1995 Netscape Communications Corporation. All rights reserved.

本書で参照されている製品やサービスに関しては、該当する会社または組織に直接お問い合わせください。

OPEN LOOK および Sun Graphical User Interface は、米国 Sun Microsystems 社が自社のユーザーおよびライセンス実施権者向けに開 発しました。米国 Sun Microsystems 社は、コンピュータ産業用のビジュアルまたは グラフィカル・ユーザーインタフェースの概念の 研究開発における米国 Xerox 社の先駆者としての成果を認めるものです。米国 Sun Microsystems 社は米国 Xerox 社から Xerox Graphical User Interface の非独占的ライセンスを取得しており、このライセンスは米国 Sun Microsystems 社のライセンス実施権者に も適用されます。

本書には、技術的な誤りまたは誤植のある可能性があります。また、本書に記載された情報には、定期的に変更が行われ、かかる変更 は本書の最新版に反映されます。さらに、米国サンまたは日本サンは、本書に記載された製品またはプログラムを、予告なく改良また は変更することがあります。

本製品が、外国為替および外国貿易管理法 (外為法) に定められる戦略物資等 (貨物または役務) に該当する場合、本製品を輸出または 日本国外へ持ち出す際には、サン・マイクロシステムズ株式会社の事前の書面による承諾を得ることのほか、外為法および関連法規に 基づく輸出手続き、また場合によっては、米国商務省または米国所轄官庁の許可を得ることが必要です。

原典 : *System Management Services (SMS) 1.2 Installation Guide and Release Notes* Part No: 816-2529-10 Revision A

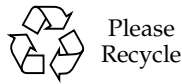

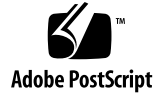

## 目次

はじめに ix

1. Sun Fire 15K サーバーシステムの SMS 1.2 1

再インストールまたはアップグレードの準備 2

- ▼ Web からソフトウェアをダウンロードする 5
- ▼ CD-ROM に収録されているソフトウェアを使用する 6

SMS の再インストールまたはアップグレード 7

- ▼ Web Start を使用して SMS パッケージを再インストールまたはアップグレー ドする 7
- ▼ SMS ソフトウェアパッケージを手動で再インストールする 13
- ▼ SMS ソフトウェアを復元またはアップグレードする 17
- ▼ smsconfig(1M) を使用して管理ネットワーク (MAN) を構成する 19
- ▼ 元のメイン SC を再インストールまたはアップグレードする 24
- ▼ smsconfig(1M) を使用して管理ネットワーク (MAN) を構成する 28 SMS にユーザーを追加する 33
- ▼ SMS グループにユーザーを追加し、ディレクトリアクセスを構成する 35
- ▼ フラッシュ PROM を更新する 37

ドメインの作成 38

- ▼ システムコントローラ上で新しいドメインを構築する 39
- ▼ ドメインを起動する 42

**iii**

▼ ドメインのコンソールを起動する 43

ドメインの Solaris オペレーティング環境を設定およびインストールする方法 44

- ▼ システムコントローラ上のネットワークインストールサーバーを設定す る 45
- ▼ ドメインをインストールクライアントとして設定する 45
- ドメインに Solars オペレーティング環境をインストールする 46
- ドメインの OpenBoot PROM 環境変数を設定する 48 未構成のドメイン 50
	- ▼ ドメインネットワークを構成する 50
	- パッチ 52
	- ▼ フェイルオーバーを無効にする 52

追加ソフトウェアパッケージをインストールする 54

- 追加ソフトウェアパッケージをインストールする 54
- NTP (Network Time Protocol) 56
- ▼ NTP パッケージを構成する 56
- SMS を停止および開始する 56
- ▼ SMS を手動で停止および再開する 57
- CD-ROM の NFS マウント 58
- ▼ スペア SC 上の SMS パッケージをメイン SC と共有する 58
- 2. System Management Services 1.2 ご使用にあたって 61

既知の制限事項 61

一般的な問題 62

- システムコントローラ (SC) 外部ネットワークの構成 62
- IPSec の構成 63

ハードウェア 63

DVD-10 64

SMSマニュアルについて 65

**iv** System Management Services (SMS) 1.2 インストールマニュアルおよびご使用の手引き • 2002 年 3 月

格納場所 65

マニュアルの訂正 65

マニュアルページの記載漏れ 65

動的再構成に関するマニュアル 66

SMS 1.2 の修正されたバグ 66

setkeyswitch が、エラー時にも成功と返す (BugId 4430866) 66

フェイルオーバーにより、ボードテストのステータスが失われる (BugId 4431636) 66

コンソールセッションが開かない (BugId 4447218) 67

dsmd がドメインをオフのままにしておく場合がある (BugId 4448476) 67

frad のメッセージに奇妙な文字がある (BugId 4466020) 67

SMS CLI は、Platsvc に関する特権を取り消さなければならない (BugId 4477169) 67

showdate が特権の表およびマニュアルページと一致しない (BugId 4477357) 68

showcomponent の使用状況メッセージを更新する必要がある (BugId 4477464) 68

showkeyswitch を、プラットフォーム権限で実行するとエラーになる (BugId 4477473) 68

esmd が起動時に不正な電源情報を表示する (BugId 4479317) 68

- SMS はロックのタイムアウトを正しく処理する必要がある (BugId 4484180) 69
- smsconnectsc では、"-q" オプションをサポートする必要はない (BugId 4484857) 69
- setkeyswitch on は、POST の開始を待機しているときに通知を表示する 必要がある (BugId 4485413) 69

esmd がドメインを正常に停止しない (BugId 4487091) 69

esmd が終了した後で、PICL FRU ツリーのコンテナノードが重複する (BugId 4488053) 69

ドメインログがメールボックスのメッセージでいっぱいになる (BugId 4488179) 70

 $x$ ir がロックエラーのメッセージを表示する (BugId 4488549) 70

SC がメイン SC になる前のエラーメッセージ (BugId 4489856) 70

SC がメイン SC になれない場合がある (BugId 4489958) 70

有効な /etc ファイルを smsbackup でバックアップできない (BugId 4490943) 71

dsmd がレコードストップの消去を試みてループする (BugId 4492052) 71

定期的なファイルの伝播が動作しない (BugId 4496790) 71

フェイルオーバーのバグ 71

フェイルオーバーに割り込まれた後で addboard がハングアップする (BugId 4459812) 71

以前のスペア SC で SMS を起動中にドメインの DStop が発生する (BugId 4469482) 72

管理ネットワークのバグ 72

smsconfig が IPv6 のアドレスでは正しく動作しない (BugID 4411113) 72

smsconfig で IPv4 と IPv6 を混合して使用できる (BugID 4411819) 72

smsconfig で適切な OS 変数を設定する必要がある (BugId 4434696) 72

MAND が IPv6 のアドレスを処理できない (BugId 4486879) 72

SMS 1.2 ソフトウェアのバグ 73

- Control キーを押しながら c を押すと、setkeyswitch がハングアップする (BugId 4349640) 73
- esmd の警告およびエラーが、関連するドメインログに記録されない (BugId 4382784) 73
- kmd が、ドメインのセキュリティー関連付けを削除しない (BugId 4403149) 74

I2 Net を使用中にソケットエラーが発生する (BugId 447233) 74

dsmd は ASR のステップでシステムの状態を記憶する必要がある (BugId 4477381) 74

DR 中にフェイルオーバーが発生すると、rcfgadm が失敗する (BugId 4478467) 75

- esmd は、hPCI カセットの抜き取り、および挿入のメッセージを電源のオン およびオフ時に記録する必要はない (BugId 4483155) 75
- 8 つのドメインを OS と同時に起動すると、mld が 8 K をリークする (BugId 4497251) 75
- ASR の起動が OBP で失敗した場合、dsmd は、次回実行するために POST レベルを上げる必要がある (BugId 4513721) 76
- SMS の起動時に、dsmd によるドメインのノード名の取得が遅い (BugId 4514742) 76
- SC のラック ID が表示されない (BugId 4515072) 76
- Frame Manager の LED が、問題発生の通知に使用されていない (BugId 4515074) 77
- ssd は、SMS が使用可能になった日時をログに記録する必要がある (BugId 4529989) 77
- -o unassign を使用したときに、SB が使用可能な構成要素リストに含まれ ていないと、rcfgadm が終了し、エラーメッセージが表示される (BugId 4530028) 77
- 電源を入れると、SC0 (スペア) のステータスが間違って表示される (BugId 4533114) 78
- kmd policy.cf のコメントが間違っている (BugId 4545879) 78
- Disablecomponent と Enablecomponent のマニュアルページに、wPCI で Paroli モジュールをサポートすることが記載されていない (BugId 4546763) 79
- ドメインを再起動すると、パニックが発生することがある (BugId 4587418) 79
- console(1m) マニュアルページに記載の -e エスケープ文字のリストが間 違っている (BugID 4592909) 79
- 管理ネットワーク (MAN) のバグ 80
	- ネットインストール時の MAN ドライバのエラーメッセージ (BugId 4368815) 80
	- MAN ドライバ構成関数が、sysidtool フレームワークに存在する必 要がある (BugId 4469050) 80
	- 他のドメインの起動ディスクで起動したときの、ドメイン MAN の構成 の問題 (BugId 4482112) 80

smsconfig -m によるインストール済みドメインの MAN I1 ネット ワーク IP アドレス設定で、ドメインへの変更が反映されない (BugId 4484851) 81

修正された他のバグ 81

メモリーのバグ (BugId 4457384) 81

ドメイン上の NTP が SC と同期しない (BugId 4467470) 81

IPMP が eril パスグループで失敗する (BugId 4469112) 82

その他のバグ 82

ボリュームマネージャー (BugId 4355643) 82

IP\_RPUT\_DLPI エラー (BugId 4419505) 83

OHCI ドライバが SOF 割り込みを受信しない (BugId 4485012) 83

## はじめに

このマニュアルでは、System Management Services (SMS) 1.2 ソフトウェアの初期イ ンストール手順を説明するとともに、このリリースに固有の情報を記載しています。 SMS の導入により、初期インストールの説明とアップグレードの説明の両方が、Sun Fire*™* 15K サーバーシステムに適用されます。

## 対象読者と前提条件

このマニュアルは UNIX® システム、特に Solaris オペレーティング環境ベースのシス テムでの作業経験を持つ Sun Fire™ システム管理者を対象にします。このような経験 がない場合は、まずこのシステムに付属の Solaris ユーザーおよびシステム管理者向け マニュアルを読み、UNIX システム管理のトレーニングの受講を検討してください。

次世代の Sun Fire サーバーファミリのすべてのメンバーは、ゆるやかに結合されたク ラスタとして構成できます。ただしこのマニュアルでは、Sun Fire のクラスタ構成の システム管理については解説しません。

## マニュアルの構成

このマニュアルは、以下の章で構成されています。

第 1 章 では、System Management Services (SMS) ソフトウェアの再インストールと アップグレードの方法について説明します。

第 2 章 では、SMS のこのリリースに固有の情報を示します。

## UNIX のコマンドの使い方

このマニュアルには、システムの停止、システムの起動、およびデバイスの構成な ど、基本的な UNIX コマンドと操作手順に関する説明はありません。

これらについては、以下のいずれかのマニュアルを参照してください。

- 『Sun 周辺機器 使用の手引き』
- Solaris ソフトウェア環境に関するオンラインマニュアル
- ご使用のシステムに付属のその他のソフトウェアマニュアル

# 書体と記号について

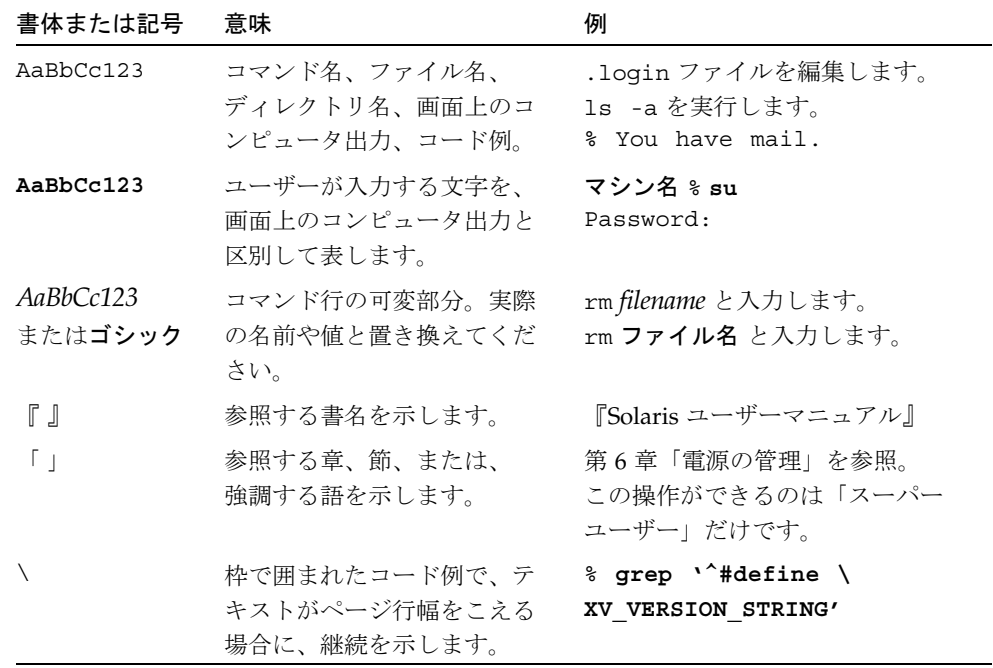

# シェルプロンプトについて

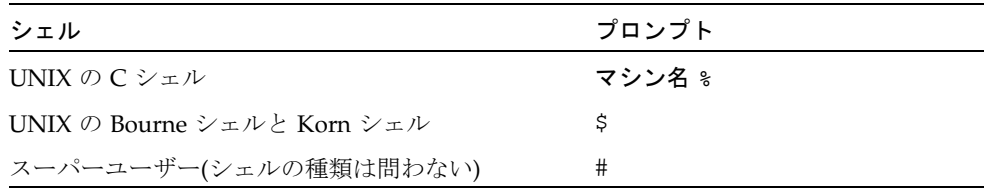

はじめに **xi**

## 関連マニュアル

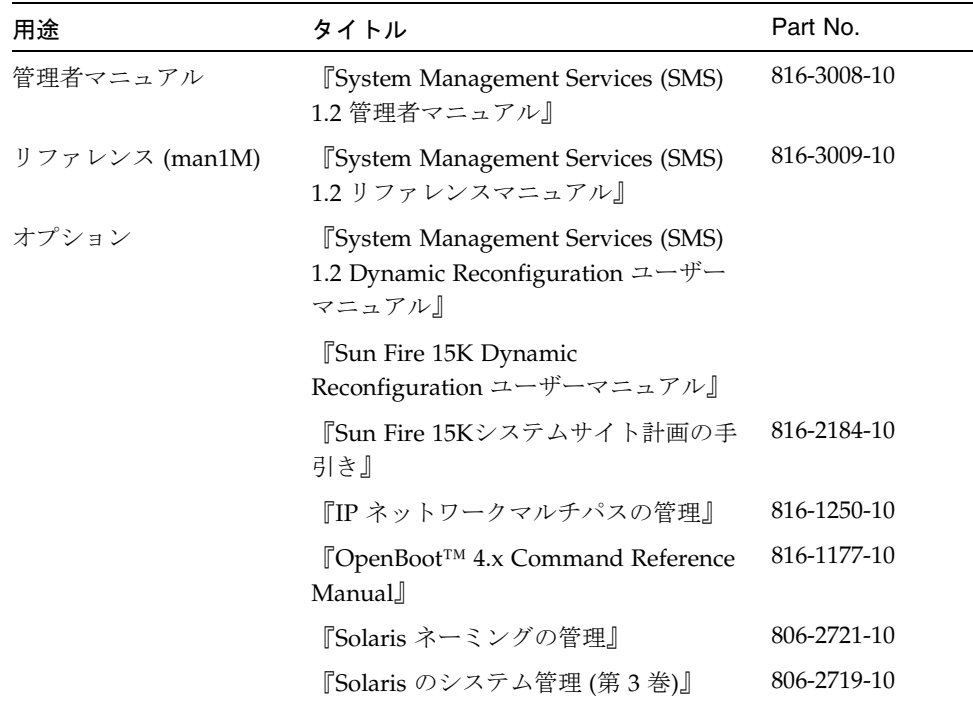

### 第1章

## Sun Fire 15K サーバーシステムの SMS 1.2

この章では、System Management Services (SMS) 1.2 ソフトウェアを再インストール あるいはアップグレードする方法を説明します。この章で説明する SMS 1.2 の記述は Sun Fire 15K サーバーシステムに適用されます。

SMS の再インストールとアップグレードの主な項目は、権限の確認に使用されるグ ループ ID の設定、および Solaris オペレーティング環境の起動時に SMS を開始する 制御スクリプトの設定と実行です。

この章では、以下の項目を説明します。

- CD-ROMに収録されているソフトウェアを使用する
- Web Start を使用して SMS パッケージを再インストールまたはアップグレードする
- SMS ソフトウェアパッケージを手動で再インストールする
- SMS ソフトウェアを復元またはアップグレードする
- smsconfig(1M) を使用して管理ネットワーク (MAN) を構成する
- SMS グループにユーザーを追加し、ディレクトリアクセスを構成する
- フラッシュ PROM を更新する
- システムコントローラ上で新しいドメインを構築する
- ドメインを起動する
- ドメインのコンソールを起動する
- システムコントローラ上のネットワークインストールサーバーを設定する
- ドメインをインストールクライアントとして設定する
- ドメインに Solars オペレーティング環境をインストールする
- ドメインの OpenBoot PROM 環境変数を設定する
- ドメインネットワークを構成する
- フェイルオーバーを無効にする
- 追加ソフトウェアパッケージをインストールする
- NTP パッケージを構成する
- SMS を手動で停止および再開する

## 再インストールまたはアップグレードの 準備

この節では、ご使用のシステムが Solaris 8 2/02 オペレーティング環境を実行してい るものと仮定して、再インストールとアップグレードの方法を説明します。SMS は、 Solaris 8 10/01 以前のリリースでは動作しません。

注 **–** Solaris オペレーティングシステムへのパッチがある場合は、SMS ソフトウェア を再インストールまたはアップグレードする前に適用してください。

SMS ソフトウェアの再インストールおよびアップグレードは、次の手順に従って実施 します。

- メイン SC (SC0) でフェイルオーバーをオフにする
- スペア SC (SC1) で SMS を停止する
- スペア SC (SC1) で SMS ソフトウェアパッケージの再インストールまたはアップグ レードを実行する
- スペア SC で SMS を復元またはアップグレードする
- メイン SC (SC0) で SMS を停止する
- スペア SC で SMS を開始する (SC1 がメイン SC になります)
- 元のメイン SC (SC0) で SMS ソフトウェアパッケージの再インストールまたはアッ プグレードを実行する
- 元のメイン SC (SC0) で SMS を復元またはアップグレードする
- 元のメイン (SC0) で SMS を開始する (このSC はスペアになります)
- 新しいメイン SC (SC1) でフェイルオーバーをオンにする

注 **–** 両方の SC で同じバージョンの SMS を起動する必要があります。

このマニュアル中の例では、以下の表記が使用されます。

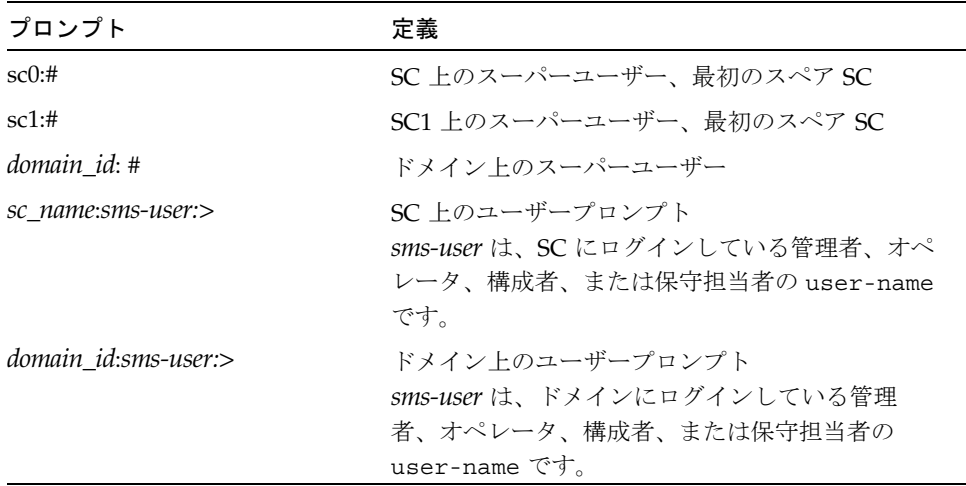

対象のシステムコントローラ (SC) で SMS 環境が動作している場合には、SMS ソフト ウェアの再インストールやアップグレードを実施する前に、次の操作を実行する必要 があります。

メイン SC での操作 :

1. 現在の構成が安定していることを確認します。

安定している構成とは、再インストールやアップグレードの作業中に、その他のコマ ンドがいっさい実行されず、ハードウェアの変更も行う必要がない構成のことです。

- 2. メイン SC に platadmn の特権を持つユーザーとしてログインします。
- 3. フェイルオーバーを無効化します。

sc0:# **/opt/SUNWSMS/bin/setfailover off**

スペア SC での操作 :

- 1. スペア SC にスーパーユーザーとしてログインします。
- 2. 次のコマンドで SMS を停止します。

sc1:# **/etc/init.d/sms stop**

#### 3. システムをバックアップします。

再インストールの場合 :

次の手順に進む前に smsbackup を実行するか、smsbackup ファイル (sms\_backup.X.X.cpio) の最新コピーをディスク上に置いて、アクセス可能な 状態にしてください。

sc0:# **/opt/SUNWSMS/bin/smsbackup** *directory\_name*

ここで、

*directory\_name* は、バックアップファイルの作成先ディレクトリの名前です。使用し ているシステムやネットワーク上の他のシステム、またはテープデバイス上で、読み 取りと書き込みの両方が可能な任意のディレクトリを指定できます。*directory\_name* の指定を省略すると、バックアップファイルは /var/tmp に作成されます。 *directory\_name* には、バックアップファイル名まで絶対パスで指定する必要はありま せん。

*directory\_name* には、UFS ファイルシステムとしてマウントしているディレクトリを 指定してください。TMPFS ファイルシステム (/tmp など) を指定すると、 smsbackup の実行は失敗します。*directory\_name* に指定するディレクトリが UFS ファイルシステムとしてマウントされているかどうかを確認するには、次のコマンド を実行します。

sc0:# **/usr/bin/df -F ufs directory\_name**

UFS ファイルシステムであればディレクトリ情報、その他のファイルシステムの場合 には警告がそれぞれ表示されます。

アップグレードの場合 :

SMS の各ファイルは、この手順で後に smsversion を実行するときに、自動的に バックアップされます。5 ページの「Web からソフトウェアをダウンロードする」 または6ページの「CD-ROM に収録されているソフトウェアを使用する」に進み ます。

**4** System Management Services (SMS) 1.2 インストールマニュアルおよびご使用の手引き • 2002 年 3 月

SMS のパッケージは、サーバー上の 2 台のディスクで、それぞれ約 18 GB のディスク 容量を使用します。次の表に、SMS ソフトウェアに必要なディスク容量をパーティ ション別に示します。

表 1-1 SMS ソフトウェアに必要なパーティション別のディスク容量

| パーティション                    | ディスク容量 |
|----------------------------|--------|
| $0$ / (root)               | 8 GB   |
| 1 /swap                    | 2 GB   |
| 4 OLDS/LVM データベース (metadb) | 10 MB  |
| 5 OLDS/LVM データベース (metadb) | 10 MB  |
| 7 /export/install          | 8 GB   |

SMS では、メタデバイス状態データベースのコピーの格納専用に 10 MB 以上の容量 のパーティションを 2 つ作成する必要があります。

### ▼ Web からソフトウェアをダウンロードする

- 1. Web ブラウザで http://www.sun.com/servers/sw/ にアクセスします。
- 2. System Management Services (SMS) をクリックします。
- 3. Click here to download をクリックします。

ファイルが sms 1 2 sparc.zip という名前でダウンロードされます。

- 4. スペア SC にスーパーユーザーとしてログインします。
- 5. ダウンロードしたソフトウェアを含むディレクトリに移動します。

sc1:# **cd** */download\_directory*

6. 次のコマンドを実行し、ダウンロードしたソフトウェアを圧縮解除します。

sc1:# **unzip -v sms\_1\_2\_sparc.zip**

ファイルを圧縮解除すると、SMS 1.2 のパッケージが /*download\_directory*/sms\_1\_2\_sparc/System\_Management\_Services\_1.2/Pro duct に保存されます。

7. 7 ページの「SMS の再インストールまたはアップグレード」に進みます。

### ▼ CD-ROM に収録されているソフトウェアを使用す る

1. CD-ROM ドライブに、Software Supplement for the Solaris 8 2/02 Operating Environment CD-ROMを挿入します。

ボリュームマネージャーが CD-ROM をマウントするまで待ちます。

```
SMS 1.2 のパッケージは、
```
/cdrom/cdrom0/System\_Management\_Services\_1.2/Product に格納されてい ます。

- 2. スペア SC にスーパーユーザーとしてログインします。
- 3. Product ディレクトリへ移動します。

sc1: # **cd /cdrom/cdrom0/System\_Management\_Services\_1.2/Product**

4. 7 ページの「SMS の再インストールまたはアップグレード」へ進みます。

## SMS の再インストールまたはアップグ レード

Sun Fire 15K は、納品の時点で SMS がインストール済みです。SMS ソフトウェアを 再インストールまたはアップグレードするには、「Web Start を使用して SMS パッ ケージを再インストールまたはアップグレードする」の手順に従ってください。以下 の手順を実行してください。

- 「Web Start を使用して SMS パッケージを再インストールまたはアップグレードす る」 または「SMS ソフトウェアパッケージを手動で再インストールする」
- SMS ソフトウェアを復元またはアップグレードする
- smsconfiq(1M) を使用して管理ネットワーク (MAN) を構成する
- SMS グループにユーザーを追加し、ディレクトリアクセスを構成する
- 注 **–** この節では、システムで Solaris 8 2/02 オペレーティング環境の Entire Distribution ソフトウェアグループ (または、それ以降のバージョン) が実行 されているものと仮定します。SMS は、Solaris 8 10/01 以前のソフトウェアリ リース、または Entire Distribution より少ないソフトウェアグループで は、動作しません。必要なパッチがあれば、各パッチの説明に従ってすべて適用 してください。

### ▼ Web Start を使用して SMS パッケージを再インス トールまたはアップグレードする

Web や CD-ROM からの再インストールを実行する際に、Web Start を使用すること ができます。

1. スペア SC にスーパーユーザーとしてログインします。

2. DISPLAY 環境変数に、現在のホストを設定します。

sh(1) または ksh(1) では、次のように入力します。

```
sc1: # DISPLAY=hostname:0
sc1: # export DISPLAY
```
#### ここで、

*hostname* は、Web Start をグラフィック表示するコンピュータのホスト名です。 csh(1) では、次のように入力します。

sc1: # **setenv DISPLAY** *hostname***:0.0**

ここで、

*hostname* は、Web Start をグラフィック表示するコンピュータのホスト名です。

- 3. SMS 1.2 のパッケージが格納されている場所へディレクトリを移動します。
	- Web からダウンロードしたソフトウェアを使用する場合

sc1: # **cd /***download\_directory***/sms\_1\_2\_sparc/**

■ CD-ROM に収録されているソフトウェアをインストールする場合

sc1: # **cd /cdrom/cdrom0**

4. 次のように入力して、Web Start を開始します。

sc1: # **./installer**

Web Start の起動画面が表示されます。

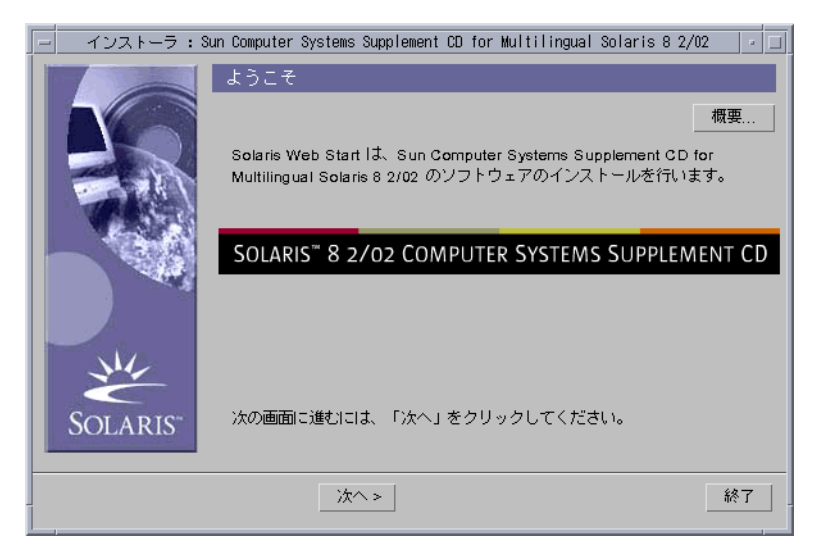

5. 「次へ」をクリックします。

「インストール形式の選択」ダイアログボックスが表示されます。

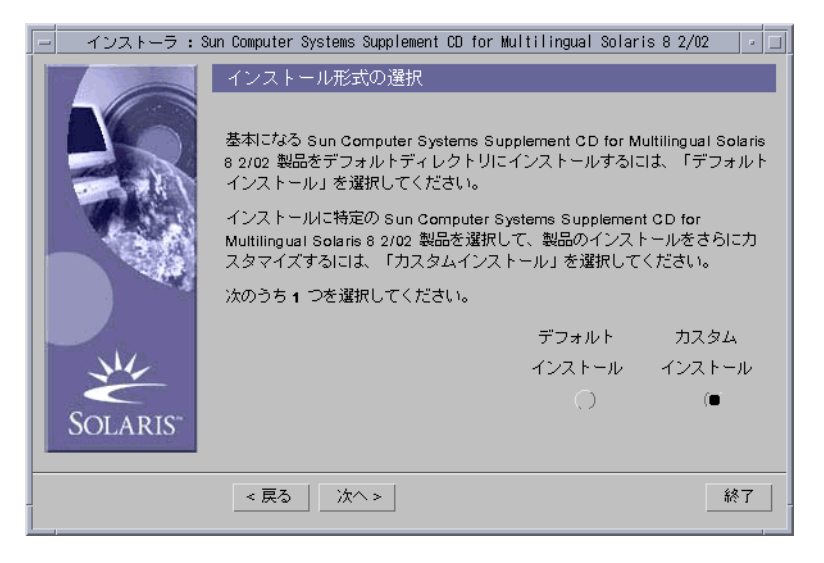

6. 「カスタムインストール」を選択します。

カスタムインストールでは、選択した製品だけがインストールされます。

7. 「次へ」をクリックします。

「製品の選択」ダイアログボックスが表示されます。

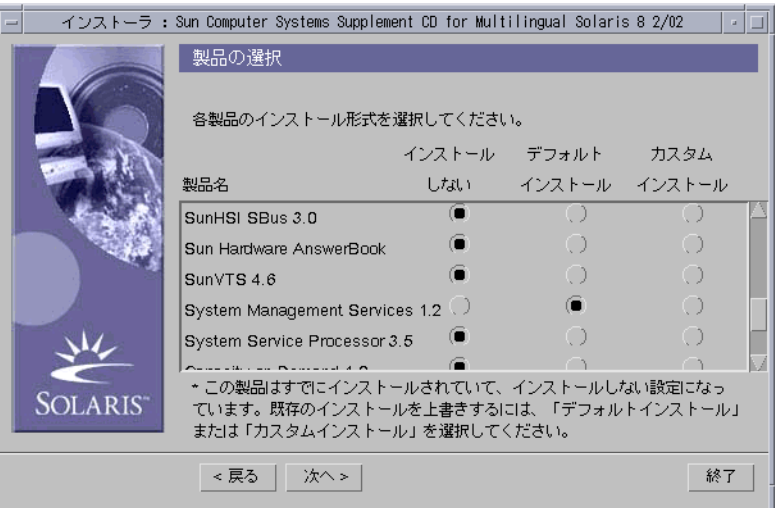

SMS 以外のすべての製品について、「インストールしない」が選択されていることを 確認します。SMS については「デフォルトインストール」を選択します。

8. 「次へ」をクリックします。

「インストールの準備完了」ダイアログボックスが表示されます。

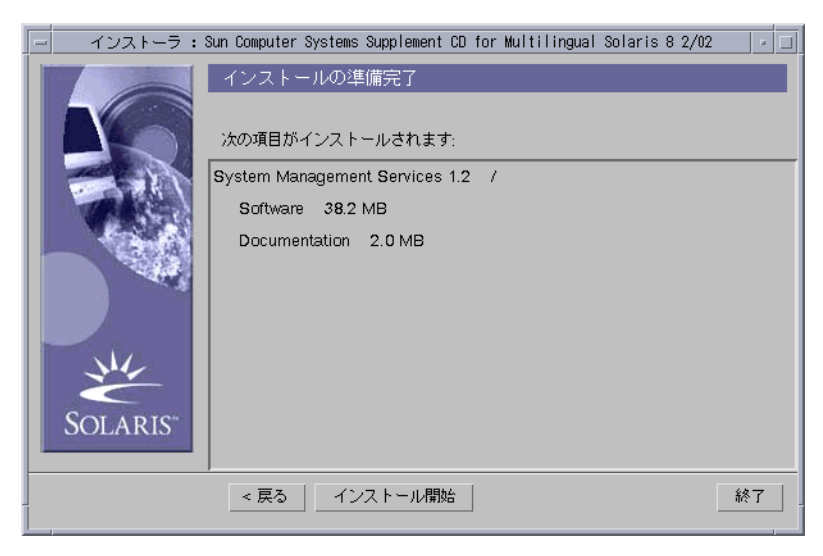

- 9. ディスクの空き容量を調べて、「インストールの準備完了」ダイアログボックスに表 示されている必要なディスク容量よりも多いことを確認します。
	- 注 **–** Web Start は、System Management Services (SMS) オンラインリファレンスマ ニュアル (man) のマニュアルページを /opt/SUNWSMS/man/sman1m へ自動的 にインストールします。重複を避けるために、このインストール先は変更しない でください。

10. 「インストール開始」ボタンをクリックします。

「インストール中」画面が表示されます。

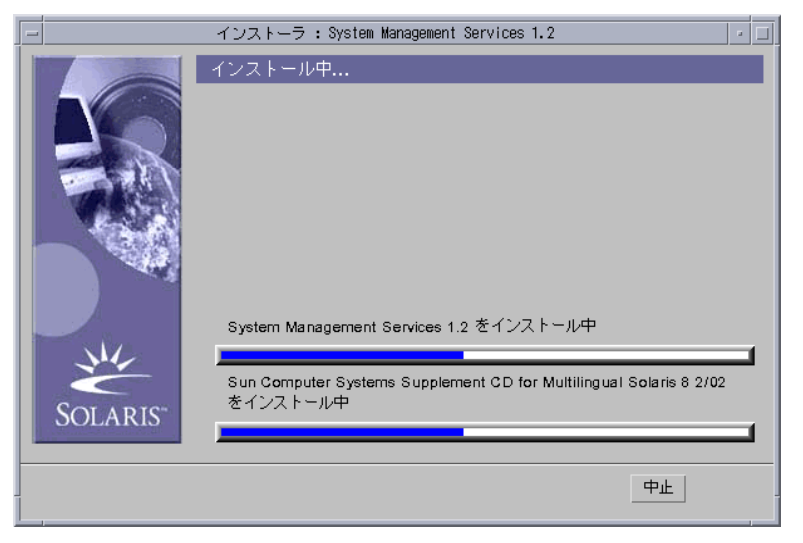

インストールが完了して「インストールの一覧」ダイアログボックスが表示されるま で待ちます。

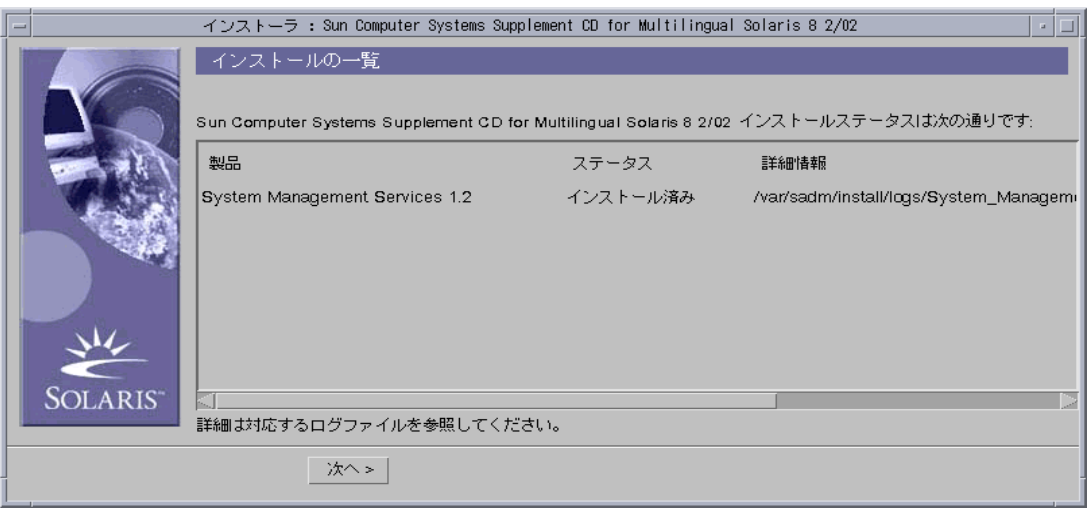

**12** System Management Services (SMS) 1.2 インストールマニュアルおよびご使用の手引き • 2002 年 3 月

#### 11. 「次へ」をクリックします。

「追加インストール」ダイアログボックスが表示されます。

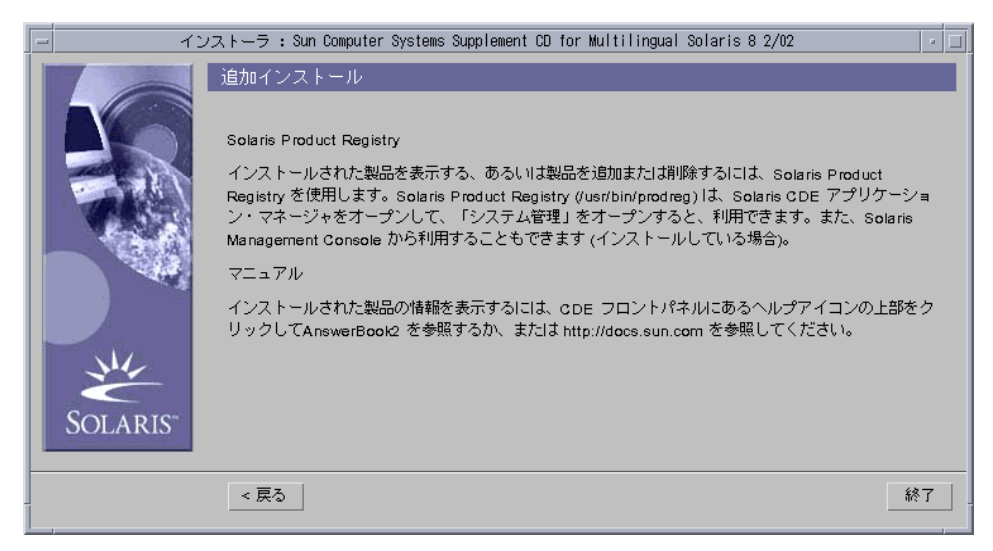

12. 「終了」をクリックします。

13. 17 ページの「SMS ソフトウェアを復元またはアップグレードする」へ進みます。

### ▼ SMS ソフトウェアパッケージを手動で再インス トールする

- 1. スペア SC にスーパーユーザーとしてログインします。
- 2. SMS 1.2 のパッケージを含むディレクトリに移動します。
	- ソフトウェアを Web からダウンロードした場合には、次のコマンドを実行しま す。

sc1: # **cd /***download\_directory***/sms\_1\_2\_sparc/System\_Management\_Services\_1.2/Product**

■ CD-ROM に収録されているソフトウェアをインストールする場合には、SC0の CD-ROM ドライブに Solaris 8 2/02 Supplemental CD を挿入し、次のコマンドを実 行します。

sc1: # **cd /cdrom/cdrom0/System\_Management\_Services\_1.2/Product**

注 **–** pdgadd(1M) が、System Management Services (SMS) オンラインリファレンス マニュアル (man) のマニュアルページを /opt/SUNWSMS/man/sman1m へ自動 的にインストールします。重複を避けるために、このインストール先は変更しな いでください。

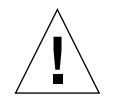

注意 **–** ここで非常に重要なことは、1 番目に SUNSMSr パッケージをインストール し、2 番目に SUNWSMSop パッケージをインストールすることです。これら 2 つのパッケージをインストールした後は、他のすべてのパッケージを任意の順 序でインストールできます。

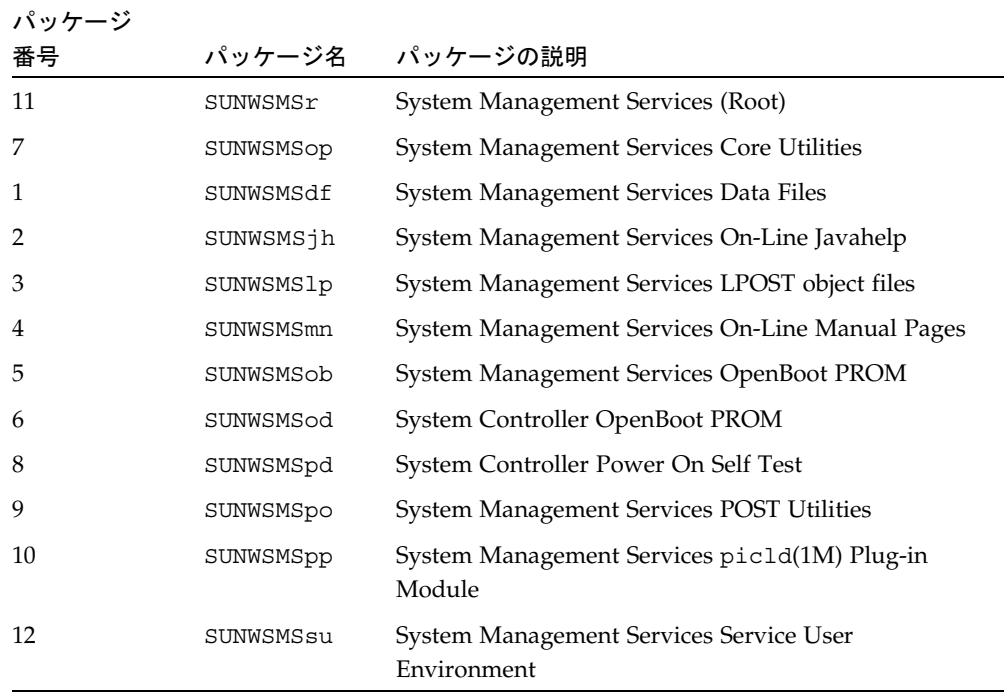

| パッケージ |             |                                               |
|-------|-------------|-----------------------------------------------|
| 番号    |             | パッケージ名 パッケージの説明                               |
| 13    | SUNWscdvr.u | Sun Fire 15K System Controller drivers        |
| -14   | SUNWufrx.u  | User Flash PROM Device Driver (Root) (64-bit) |
| 15    | SUNWufu     | User Flash PROM Device Driver Header Files    |
|       |             |                                               |

3. パッケージの追加には、pkgadd(1M) コマンドを使用します。

sc1: # **pkgadd -d .**

利用可能なパッケージのリストが表示されます。

```
次のパッケージを利用できます:
1 SUNWSMSdf System Management Services Data Files
        (sparc) 1.2.0,REV=2001
 2 SUNWSMSjh System Management Services On-Line Javahelp
        (sparc) 1.2.0,REV=2001
3 SUNWSMSlp System Management Services LPOST object files
        (sparc) 25.0.0,REV=2.0.0
 4 SUNWSMSmn System Management Services On-Line Manual Pages
        (sparc) 1.2.0,REV=2001
5 SUNWSMSob System Management Services OpenBoot PROM 
         (sparc) 1.2.0,REV=2001
6 SUNWSMSod System Controller OpenBoot PROM
        (sparc) 1.2.0,REV=2001
7 SUNWSMSop System Management Services Core Utilities
        (sparc) 1.2.0,REV=2001
8 SUNWSMSpd System Controller Power On Self Test
        (sparc) 1.2.0,REV=2001
9 SUNWSMSpo System Management Services POST Utilities
        (sparc) 1.2.0,REV=2001
10 SUNWSMSpp System Management Services picld(1M) Plug-in Module
         (sparc) 1.2.0,REV=2001
11 SUNWSMSr System Management Services, (Root)
        (sparc) 1.2.0,REV=2001
12 SUNWSMSsu System Management Services Service User Environment
        (sparc) 1.2.0,REV=2001
13 SUNWscdvr.u Sun Fire 15K System Controller drivers
        (sparc) 1.2.0,REV=2001
14 SUNWufrx.u User Flash PROM Device Driver (64-bit), (Root)
        (sparc) 2.0,REV=2001
15 SUNWufu User Flash PROM Device Driver Header Files
        (sparc) 2.0,REV=2001
```
4. インストールするパッケージのパッケージ番号を入力します。複数のパッケージ番号 を入力する場合は、カンマで区切ります。

次の例のように、11 と 7 は SUNSMSr および SUNWSMSop にそれぞれ対応するため、 1 番目と 2 番目に入力する必要があります。

```
パッケージ (複数可) を選択してください (すべてのパッケージを処理するには
'all' を入力してください)。(default: all) [?,??,q]: 
11,7,1-6,8-10,12-15
```
- 5. パッケージのインストールでの問い合わせには、すべて "y" (はい) を入力します。
- 6. すべてのパッケージが完全にインストールされたことを確認します。

sc1: # **pkginfo -c SMS**

sc1: # **pkginfo -i SUNWufrx SUNWufu**

7. (省略可能) 部分的にのみインストールされたパッケージの名前をすべてリストしま す。

sc1: # **pkginfo -p**

リストされたパッケージがある場合は、それらを削除してから再度インストールしま す。この処理を行っても問題が解決しない場合は、購入先にお問い合わせください。

- 8. ソフトウェアパッケージの手動インストールが完了しました。
- 9. 17 ページの「SMS ソフトウェアを復元またはアップグレードする」に進みます。

### ▼ SMS ソフトウェアを復元またはアップグレードす る

#### 1. SMS を復元またはアップグレードします。

再インストールの場合 :

smsrestore を実行して smsbackup ファイルを復元し、19 ページの 「smsconfig(1M) を使用して管理ネットワーク (MAN) を構成する」に進みます。

sc1:# **/opt/SUNWSMS/bin/smsrestore** *filename*

#### ここで、

*filename* は、smsbackup(1M) コマンドで作成したバックアップファイルの名前で す。バックアップファイルがカレントディレクトリ以外の場所にある場合には、 *filename* にファイルの完全パスを指定してください。使用しているシステムやネッ トワーク上の他のシステム、またはテープデバイス上のあらゆる場所にあるファイ ルを指定できます。*filename* の指定を省略するとエラーになります。

アップグレードの場合 :

smsversion を実行し、続いて smsrestore を実行します。

```
sc1:#/opt/SUNWSMS/bin/smsversion 
smsversion: Active SMS version <1.1> 
smsversion: SMS version 1.1 installed smsversion: 
SMS version 1.2 installed 
Please select from one of the following installed SMS versions. 
1) 1.1 
2) 1.2 
3) Exit 
Select version: 2
You have selected SMS Version 1.2
Is this correct? [y,n] y
smsversion: Upgrading SMS from <1.1> to <1.2>.
To move to a different version of SMS an archive of
critical files will be created. What is the name of
the directory or tape device where the archive will be stored? 
[/var/tmp][return]
smsversion: Backup configuration file created: 
/var/tmp/sms_backup.1.1.cpio
smsversion: Switching to target version <1.2>.
smsversion: New Version <1.2> Active
smsversion: Active SMS version <1.2>
To use the previous SMS configuration settings type: 
smsrestore /var/tmp/sms_backup.1.1.cpio
```
NOTE: When switching to another SMS version, the user must choose (via use of smsrestore) to restore the configuration settings from the previously active version.

sc1:# **/opt/SUNWSMS/bin/smsrestore** *filename*

#### ここで、

*filename* は、smsbackup(1M) コマンドで作成したバックアップファイルの名前で す。バックアップファイルがカレントディレクトリ以外の場所にある場合には、 *filename* にファイルの完全パスを指定してください。使用しているシステムやネッ トワーク上の他のシステム、またはテープデバイス上のあらゆる場所にあるファイ ルを指定できます。*filename* の指定を省略するとエラーになります。

- 2. 19 ページの「smsconfig(1M) を使用して管理ネットワーク (MAN) を構成する」に 進みます。
- **18** System Management Services (SMS) 1.2 インストールマニュアルおよびご使用の手引き 2002 年 3 月

### ▼ smsconfig(1M) を使用して管理ネットワーク (MAN) を構成する

管理ネットワークを正しく構成するには、以下の手順を実行する必要があります。

- **smsconfig -m** を実行
- /etc/nsswitch.conf を編集
- Solaris ネーミングソフトウェアを編集
- SC を再起動
- 1. 『Sun Fire 15K システムサイト計画の手引き』を読み、必要な情報を記入します。

注 **–** *net\_id* として NONE を指定すれば、任意のドメインを I1 ネットワーク構成から 除外できます。この方法による除外は I1 ネットワークのみで有効です。

- 2. smsconfig(1M) のマニュアルページを読みます。
- 3. スペア SC にスーパーユーザーとしてログインします。
- 4. 管理ネットワークの設定を表示、確認、または変更するには、次のように入力しま す。

sc1: # **/opt/SUNWSMS/bin/smsconfig -m**

5. 『Sun Fire 15K システムサイト計画の手引き』で収集した情報に基づいて、表示され る質問への答えを入力します。

次に IPv4 ネットワークでの設定例を示します。この例では、Solaris 8 2/02 Supplemental CD で提示されるデフォルトの設定をそのまま利用しています。IPv6 ネットワークの場合には、設定内容がやや異なります。/etc/hosts のほか、 netmasks と /etc/ipnodes にも変更が加えられますが、この変更はプロンプトを 表示せずに実行されます。

注 **–** 以下に示す IP アドレスは、あくまでも一例にすぎません。使用するネットワー クで有効な IP アドレスについては、『Sun Fire 15K システムサイト計画の手引 き』を参照してください。フェイルオーバー、hme0、および eri1 での外部ネッ トワークの IP アドレスは、各 SC で一意である必要があります。浮動 IP アドレ スは、各 SC で同じです。

smsconfig -m の詳細については、『System Management Services (SMS) 1.2 管理者 マニュアル』の185 ページの「MAN 構成」、および smsconfig のマニュアルページ を参照してください。

#### sc1: # **smsconfig -m**

```
The platform name identifies the entire host machine to the SMS software. 
The platform name occupies a different name space than domain names 
(hostnames of bootable systems). 
What is the name of the platform this SMS will service [sun15]? sun15
Configuring the External Network for Community C1
Do you want to define this Community? [y,n] y
Enter NICs associated with community C1 [hme0 eri1]: [Return]
Enter Logical/Floating IP hostname for community C1 [sun15-sc-C1]:[Return]
Enter IPMP IP address for sun15-sc-C1:10.1.1.50
Enter Netmask for community C1: 255.255.255.0
Enter IPMP hostname for community C1 failover address 
[sun15-sc0-C1-failover]:[Return]
Enter IPMP IP address for sun15-sc0-C1-failover:10.1.1.51
Enter IPMP hostname for hme0 [sun15-sc0-hme0]:[Return]
Enter IPMP IP address for hme0: 10.1.1.52
Enter IPMP hostname for eri1 [sun15-sc0-eri1]:[Return]
Enter IPMP IP address for sun15-sc0-eri1: 10.1.1.53
Hostname IP Address (platform=sun15)
-------- ----------
sun15-sc-C1 10.1.1.50
sun15-sc0-C1-failover 10.1.1.51
sun15-sc0-hme0 10.1.1.52
sun15-sc0-eri1 10.1.1.53
Do you want to:
     1) Accept these network settings.
     2) Edit these network settings.
     3) Delete these network settings and go onto the next
        community.s? [y,n] y
Configuring the External Network for Community C2
Do you want to define this Community? [y,n] n
```

```
Configuring I1 Management Network - 'I1' is the Domain to SC MAN.
MAN I1 Network Identification
Enter the IP network number (base address) for the I1 network: 10.2.1.0
Enter the netmask for the I1 MAN network [ 255.255.255.224 ]:[Return]
Hostname IP Address (platform=sun15)
-------- ----------
netmask-i1 255.255.255.224
sun15-sc-i1 10.2.1.1
sun15-a 10.2.1.2
sun15-b 10.2.1.3
sun15-c 10.2.1.4
sun15-d 10.2.1.5
sun15-e 10.2.1.6
sun15-f 10.2.1.7
sun15-g 10.2.1.8
sun15-h 10.2.1.9
sun15-i 10.2.1.10
sun15-j 10.2.1.11
sun15-k 10.2.1.12
sun15-l 10.2.1.13
sun15-m 10.2.1.14
sun15-n 10.2.1.15
sun15-o 10.2.1.16
sun15-p 10.2.1.17
sun15-q 10.2.1.18
sun15-r 10.2.1.19
Do you want to accept these network settings? [y,n] y
Configuring I2 Management Network - 'I2' is for SC to SC MAN.
MAN I2 Network Identification
Enter the IP network number (base address) for the I2 network: 10.3.1.0
Enter the netmask for the I2 MAN network [ 255.255.255.252 ]:[Return] 
Hostname IP Address (platform=sun15)
-------- ---------- 
netmask-i2 255.255.255.252 
sun15-sc0-i2 10.3.1.1 
sun15-sc1-i2 10.3.1.2
Do you want to accept these settings? [y,n] y
Creating /.rhosts to facilitate file propagation...done 
MAN Network configuration modified!
Changes will take effect on next reboot.
```

```
The following changes are about to be applied to the "/etc/hosts" hosts file.
----------------------
ADD: 10.2.1.2 sun15-a #smsconfig-entry#
ADD: 10.2.1.3 sun15-b #smsconfig-entry#
ADD: 10.2.1.4 sun15-c #smsconfig-entry#
ADD: 10.2.1.5 sun15-d #smsconfig-entry#
ADD: 10.2.1.6 sun15-e #smsconfig-entry#
ADD: 10.2.1.7 sun15-f #smsconfig-entry#
ADD: 10.2.1.8 sun15-g #smsconfig-entry#
ADD: 10.2.1.9 sun15-h #smsconfig-entry#
ADD: 10.2.1.10 sun15-i #smsconfig-entry#
ADD: 10.2.1.11 sun15-j #smsconfig-entry#
ADD: 10.2.1.12 sun15-k #smsconfig-entry#
ADD: 10.2.1.13 sun15-l #smsconfig-entry#
ADD: 10.2.1.14 sun15-m #smsconfig-entry#
ADD: 10.2.1.15 sun15-n #smsconfig-entry#
ADD: 10.2.1.16 sun15-o #smsconfig-entry#
ADD: 10.2.1.17 sun15-p #smsconfig-entry#
ADD: 10.2.1.18 sun15-q #smsconfig-entry#
ADD: 10.2.1.19 sun15-r #smsconfig-entry#
ADD: 10.2.1.1 sun15-sc-i1 #smsconfig-entry#
ADD: 10.1.1.50 sun15-sc-C1 #smsconfig-entry#
ADD: 10.1.1.51 sun15-sc0-C1-failover #smsconfig-entry#
ADD: 10.1.1.52 sun15-sc0-hme0 #smsconfig-entry#
ADD: 10.1.1.53 sun15-sc0-eri1 #smsconfig-entry#
ADD: 10.3.1.1 sun15-sc0-i2 #smsconfig-entry#
ADD: 10.3.1.2 sun15-sc1-i2 #smsconfig-entry#
Update the hosts file, "/etc/hosts", with these changes? [y,n] y
Hosts file "/etc/hosts" has been updated.
The following information is about to be applied to the "/etc/netmasks" file.
 ----------------------
ADD network: 10.1.1.50, mask: 255.255.255.0
ADD network: 10.2.1.0, mask: 255.255.255.224
ADD network: 10.3.1.0, mask: 255.255.255.224
----------------------
Update the netmasks file, "/etc/netmasks", with these changes? [y,n] y
Netmasks files "etc/netmasks" has been updated.
sc1:#
```
注 **–** 一方の SC で smsconfig -m を使ってネットワーク構成に変更を加えた場合に は、もう一方の SC にも必ず同じ変更を加えてください。ネットワーク構成が、 他方の SC に自動的に反映されることはありません。

6. SMS 用のネームサービスを構成します。

7. SC に、スーパーユーザーとしてログインします。

- 8. /etc/nsswitch.conf ファイルを編集します。
	- a. password、group、hosts、netmasks、および ethers の 1 番目のエントリ は、files である必要があります。次のエントリには、使用するその他のネーム サービスを、たとえば nis や DNS と入力します。

次の例は、スペア SC の /etc/nsswitch.conf ファイルの正しい設定内容の一部 を示しています。このデータベース内のエントリは、最初に files が検索され、 続いてそれ以降に指定したネームサービスが検索されます。

```
sc1: # vi /etc/nsswitch.conf
...
passwd: files nis
group: files nis
...
hosts: files nis
...
netmasks: files nis
...
ethers: files nis
...
```
- 注 **–** smsconfig は、/etc/netmasks ファイルおよび /etc/inet/host ファイル を、SC のすべてのプライベートホスト名および論理アドレスで自動的に更新し ます。
- 9. Solaris ネーミングソフトウェア (NIS、NIS+、DNS など) を適宜更新します。

#### 10. 適用しない旨が明示されているパッチを除く、必要なすべてのパッチを適用します。

52 ページの「パッチ」を参照してください。必要なパッチがなければ、手順 11 に進 みます。

11. メイン SC にスーパーユーザーとしてログインし、SMS を停止します。

sc0: # **/etc/init.d/sms stop**

12. スペア SC を再起動します。

sc1: # **reboot**

変更を有効にするには、SC を再起動する必要があります。システムを再起動すると ネットワーク構成が完了し、SMS が開始され、SC1 がメイン SC になります。

13. 24 ページの「元のメイン SC を再インストールまたはアップグレードする」に進みま す。

### ▼ 元のメイン SC を再インストールまたはアップグ レードする

- 1. メイン SC にスーパーユーザーとしてログインします。
- 2. 次のコマンドで SMS を停止します。

sc0:# **/etc/init.d/sms stop**

3. システムソフトウェアをバックアップします。

再インストールの場合 :

次の手順に進む前に smsbackup を実行するか、smsbackup ファイル (sms\_backup.X.X.cpio)の最新コピーをディスク上に置いて、アクセス可能な状態 にしてください。

sc0:# **/opt/SUNWSMS/bin/smsbackup** *directory\_name*

ここで、

*directory\_name* は、バックアップファイルの作成先ディレクトリの名前です。使用 しているシステムやネットワーク上の他のシステム、またはテープデバイス上で、 読み取りと書き込みの両方が可能な任意のディレクトリを指定できます。
*directory\_name* の指定を省略すると、バックアップファイルは /var/tmp に作成さ れます。*directory\_name* には、バックアップファイル名まで絶対パスで指定する必 要はありません。

*directory\_name* には、UFS ファイルシステムとしてマウントしているディレクトリ を指定してください。TMPFS ファイルシステム (/tmp など) を指定すると、 smsbackup の実行は失敗します。*directory\_name* に指定するディレクトリが UFS ファイルシステムとしてマウントされているかどうかを確認するには、次のコマン ドを実行します。

sc0:# **/usr/bin/df -F ufs directory\_name**

UFS ファイルシステムであればディレクトリ情報、その他のファイルシステムの場 合には警告がそれぞれ表示されます。

アップグレードの場合 :

SMS の各ファイルは、この手順で後に smsversion を実行するときに、自動的に バックアップされます。手順 4 に進みます。

#### 4. Web Start または CD-ROM を使って、元の SC (SC0) に SMS ソフトウェアパッケー ジをインストールするか、既存のパッケージをアップグレードします。

元のメイン SC に SMS ソフトウェアパッケージをインストールするには、7 ページの 「Web Start を使用して SMS パッケージを再インストールまたはアップグレードする」

または13ページの「SMS ソフトウェアパッケージを手動で再インストールする」を参 照してください。(これらの説明に含まれる「スペア SC」を、すべて「メイン SC」に 置き換えて操作を実行します。)

メイン SC に CD-ROM をマウントする方法については、58 ページの「スペア SC 上の SMS パッケージをメイン SC と共有する」を参照してください。

Web Start を正常に終了するか、すべてのパッケージの手動インストールを完了した 後、手順 5 に進みます。

5. 元のメイン SC で SMS を復元またはアップグレードします。

再インストールの場合 :

smsrestore を実行します。

sc0:#**/opt/SUNWSMS/bin/smsrestore** *filename*

#### ここで、

*filename* は、smsbackup(1M) コマンドで作成したバックアップファイルの名前で す。バックアップファイルがカレントディレクトリ以外の場所にある場合には、 *filename* にファイルの完全パスを指定してください。使用しているシステムやネッ トワーク上の他のシステム、またはテープデバイス上のあらゆる場所にあるファイ ルを指定できます。*filename* の指定を省略するとエラーになります。

アップグレードの場合 :

smsversion を実行し、続いて smsrestore を実行します。

sc0:#**/opt/SUNWSMS/bin/smsversion**  smsversion: Active SMS version <1.1> smsversion: SMS version 1.1 installed smsversion: SMS version 1.2 installed Please select from one of the following installed SMS versions. 1) 1.1 2) 1.2 3) Exit Select version: **2** You have selected SMS Version 1.2 Is this correct? [y,n] **y** smsversion: Upgrading SMS from <1.1> to <1.2>. To move to a different version of SMS an archive of critical files will be created. What is the name of the directory or tape device where the archive will be stored? [/var/tmp]**[return]** smsversion: Backup configuration file created: /var/tmp/sms\_backup.1.1.cpio smsversion: Switching to target version <1.2>. smsversion: New Version <1.2> Active smsversion: Active SMS version <1.2> To use the previous SMS configuration settings type: smsrestore /var/tmp/sms\_backup.1.1.cpio NOTE: When switching to another SMS version, the user must choose (via use of smsrestore) to restore the configuration settings from the previously

sc0:#**/opt/SUNWSMS/bin/smsrestore** *filename*

ここで、

active version.

*filename* は、smsbackup(1M) コマンドで作成したバックアップファイルの名前で す。バックアップファイルがカレントディレクトリ以外の場所にある場合には、 *filename* にファイルの完全パスを指定してください。使用しているシステムやネッ トワーク上の他のシステム、またはテープデバイス上のあらゆる場所にあるファイ ルを指定できます。*filename* の指定を省略するとエラーになります。

6. 28 ページの「smsconfig(1M) を使用して管理ネットワーク (MAN) を構成する」に 進みます。

## ▼ smsconfig(1M) を使用して管理ネットワーク (MAN) を構成する

管理ネットワークを正しく構成するために必要な手順は次のとおりです。

- **smsconfig -m** を実行
- /etc/nsswitch.conf を編集
- Solaris ネーミングソフトウェアの設定を変更
- SC を再起動
- 1. この手順を実行する前に、必ず『Sun Fire 15K システムサイト計画の手引き』に目を 通し、必要な情報をすべて記入してください。

注 **–** *net\_id* として NONE を指定すれば、任意のドメインを I1 ネットワーク構成から 除外できます。この方法による除外は I1 ネットワークのみで有効です。

- 2. smsconfig(1M) のマニュアルページを読みます。
- 3. 元のメイン SC にスーパーユーザーとしてログインします。
- 4. 管理ネットワークの設定を表示、確認、または変更するには、次のコマンドを実行し ます。

sc0: # **/opt/SUNWSMS/bin/smsconfig -m**

5. 『Sun Fire 15K システムサイト計画の手引き』で収集したサイト情報に基づいて、表 示されるプロンプトに順次応答します。

次に IPv4 ネットワークでの設定例を示します。この例では、Solaris 8 2/02 Supplemental CD で提示されるデフォルトの設定をそのまま利用しています。IPv6 ネットワークの場合には、設定内容がやや異なります。/etc/hosts のほか、 netmasks と /etc/ipnodes にも変更が加えられますが、この変更はプロンプトを 表示せずに実行されます。

- 注 **–** 以下に示す IP アドレスは、あくまでも一例にすぎません。使用するネットワー クで有効な IP アドレスについては、『Sun Fire 15K システムサイト計画の手引 き』を参照してください。フェイルオーバー、hme0、および eri1 での外部ネッ トワークの IP アドレスは、各 SC で一意である必要があります。浮動 IP アドレ スは、各 SC で同じです。
- **28** System Management Services (SMS) 1.2 インストールマニュアルおよびご使用の手引き 2002 年 3 月

smsconfig -m の詳細については、『System Management Services (SMS) 1.2 管理者 マニュアル』の185 ページの「MAN 構成」、および smsconfig のマニュアルページ を参照してください。

```
sc1: # smsconfig -m
```

```
The platform name identifies the entire host machine to the SMS software. 
The platform name occupies a different name space than domain names 
(hostnames of bootable systems). 
What is the name of the platform this SMS will service [sun15]? sun15
Configuring the External Network for Community C1
Do you want to define this Community? [y,n] y
Enter NICs associated with community C1 [hme0 eri1]: [Return]
Enter Logical/Floating IP hostname for community C1 [sun15-sc-C1]:[Return]
Enter IPMP IP address for sun15-sc-C1:10.1.1.50
Enter Netmask for community C1: 255.255.255.0
Enter IPMP hostname for community C1 failover address 
[sun15-sc0-C1-failover]:[Return]
Enter IPMP IP address for sun15-sc0-C1-failover:10.1.1.51
Enter IPMP hostname for hme0 [sun15-sc0-hme0]:[Return]
Enter IPMP IP address for hme0: 10.1.1.52
Enter IPMP hostname for eri1 [sun15-sc0-eri1]:[Return]
Enter IPMP IP address for sun15-sc0-eri1: 10.1.1.53
Hostname IP Address (platform=sun15)
-------- ----------
sun15-sc-C1 10.1.1.50
sun15-sc0-C1-failover 10.1.1.51
sun15-sc0-hme0 10.1.1.52
sun15-sc0-eri1 10.1.1.53
Do you want to accept these network settings? [y,n] y
Configuring the External Network for Community C2
Do you want to define this Community? [y,n] n
```

```
Configuring I1 Management Network - 'I1' is the Domain to SC MAN.
MAN I1 Network Identification
Enter the IP network number (base address) for the I1 network: 10.2.1.0
Enter the netmask for the I1 MAN network [ 255.255.255.224 ]:[Return]
Hostname IP Address (platform=sun15)
-------- ----------
netmask-i1 255.255.255.224
sun15-sc-i1 10.2.1.1
sun15-a 10.2.1.2
sun15-b 10.2.1.3
sun15-c 10.2.1.4
sun15-d 10.2.1.5
sun15-e 10.2.1.6
sun15-f 10.2.1.7
sun15-g 10.2.1.8
sun15-h 10.2.1.9
sun15-i 10.2.1.10
sun15-j 10.2.1.11
sun15-k 10.2.1.12
sun15-1 10.2.1.13
sun15-m 10.2.1.14
sun15-n 10.2.1.15
sun15-o 10.2.1.16
sun15-p 10.2.1.17<br>sun15-q 10.2.1.18
            sun15-q 10.2.1.18
sun15-r 10.2.1.19
Do you want to accept these network settings? [y,n] y
Configuring I2 Management Network - 'I2' is for SC to SC MAN.
MAN I2 Network Identification
Enter the IP network number (base address) for the I2 network: 10.3.1.0
Enter the netmask for the I2 MAN network [ 255.255.255.252 ]:[Return] 
Hostname IP Address (platform=sun15)
---------<br>
netmask-i2 255.255.25
                 netmask-i2 255.255.255.252 
sun15-sc0-i2 10.3.1.1 
sun15-sc1-i2 10.3.1.2
Do you want to accept these settings? [y,n] y
Creating /.rhosts to facilitate file propagation...done 
MAN Network configuration modified!
Changes will take effect on next reboot.
```

```
The following changes are about to be applied to the "/etc/hosts" hosts file.
----------------------
ADD: 10.2.1.2 sun15-a #smsconfig-entry#
ADD: 10.2.1.3 sun15-b #smsconfig-entry#
ADD: 10.2.1.4 sun15-c #smsconfig-entry#
ADD: 10.2.1.5 sun15-d #smsconfig-entry#
ADD: 10.2.1.6 sun15-e #smsconfig-entry#
ADD: 10.2.1.7 sun15-f #smsconfig-entry#
ADD: 10.2.1.8 sun15-g #smsconfig-entry#
ADD: 10.2.1.9 sun15-h #smsconfig-entry#
ADD: 10.2.1.10 sun15-i #smsconfig-entry#
ADD: 10.2.1.11 sun15-j #smsconfig-entry#
ADD: 10.2.1.12 sun15-k #smsconfig-entry#
ADD: 10.2.1.13 sun15-l #smsconfig-entry#
ADD: 10.2.1.14 sun15-m #smsconfig-entry#
ADD: 10.2.1.15 sun15-n #smsconfig-entry#
ADD: 10.2.1.16 sun15-o #smsconfig-entry#
ADD: 10.2.1.17 sun15-p #smsconfig-entry#
ADD: 10.2.1.18 sun15-q #smsconfig-entry#
ADD: 10.2.1.19 sun15-r #smsconfig-entry#
ADD: 10.2.1.1 sun15-sc-i1 #smsconfig-entry#
ADD: 10.1.1.50 sun15-sc-C1 #smsconfig-entry#
ADD: 10.1.1.51 sun15-sc0-C1-failover #smsconfig-entry#
ADD: 10.1.1.52 sun15-sc0-hme0 #smsconfig-entry#
ADD: 10.1.1.53 sun15-sc0-eri1 #smsconfig-entry#
ADD: 10.3.1.1 sun15-sc0-i2 #smsconfig-entry#
ADD: 10.3.1.2 sun15-sc1-i2 #smsconfig-entry#
----------------------
Update the hosts file, "/etc/hosts", with these changes? [y,n] y
Hosts file "/etc/hosts" has been updated.
The following information is about to be applied to the "/etc/netmasks" file.
----------------------
ADD network: 10.1.1.50, mask: 255.255.255.0
ADD network: 10.2.1.0, mask: 255.255.255.224
ADD network: 10.3.1.0, mask: 255.255.255.224
----------------------
Update the netmasks file, "/etc/netmasks", with these changes? [y,n] y
Netmasks files "etc/netmasks" has been updated.
sc1:#
```
6. SMS 用のネームサービスを構成します。

7. SC に、スーパーユーザーとしてログインします。

8. /etc/nsswitch.conf ファイルを編集します。

a. password、group、hosts、netmasks、および ethers の 1 番目のエントリ は、files である必要があります。次のエントリには、使用するその他のネーム サービスを、たとえば nis や DNS と入力します。

次の例は、スペア SC の /etc/nsswitch.conf ファイルの正しい設定内容の一部 を示しています。このデータベース内のエントリは、最初に files が照会され、 続いてそれ以降に指定したネームサービスが照会されます。

```
sc0: # vi /etc/nsswitch.conf
...
passwd: files nis
group: files nis
...
hosts: files nis
...
netmasks: files nis
...
ethers: files nis
...
```
注 **–** smsconfig は、/etc/netmasks ファイルおよび /etc/inet/host ファイル を、SC のすべてのプライベートホスト名および論理アドレスで自動的に更新し ます。

- 9. Solaris ネーミングソフトウェア (NIS、NIS+、DNS など) を適宜更新します。
- 10. 適用しない旨が明示されているパッチを除く、必要なすべてのパッチを適用します。 52 ページの「パッチ」を参照してください。必要なパッチがなければ、手順 12 に進 みます。
- 11. 元のメイン SC を再起動します。

sc0: # **reboot**

変更を有効にするには、SC を再起動する必要があります。システムを再起動すると ネットワーク構成が完了し、SMS が開始され、SC0 がスペア SC になります。

12. 新しいメイン SC (SC1) に platadmn の特権を持つユーザーとしてログインし、フェ イルオーバーをオンにします。

sc1: # **/opt/SUNWSMS/bin/setfailover on**

13. 35 ページの「SMS グループにユーザーを追加し、ディレクトリアクセスを構成する」 に進みます。

# SMS にユーザーを追加する

SMS のセキュリティーモデルは、さまざまなシステム管理タスクを実行する許可を ユーザーに与えるために、グループメンバーシップを使用します。実行できるシステ ム管理のレベルおよび種類は、ユーザーのグループメンバーシップにより異なりま す。詳細については、『System Management Services (SMS) 1.2 管理者マニュアル』 の第 2 章「SMS のセキュリティー」を参照してください。

注 **–** smsconfig によるユーザーの追加はメイン SC とスペア SC の両方で、ソフト ウェアのインストールとネットワーク構成が完了した後に実行してください。

SMS ユーザーのグループ ID は最初のインストール時に作成されます。次の表に、設 定されるユーザーグループのリストを示します。

|          | ユーザーグループ ID ユーザーグループの説明 |
|----------|-------------------------|
| platadmn | プラットフォーム管理者グループ         |
| platsvc  | プラットフォーム保守グループ          |
| platoper | プラットフォームオペレータグループ       |
| dmnaadmn | ドメイン A 管理者グループ          |
| dmnhadmn | ドメイン B 管理者グループ          |
| dmncadmn | ドメイン C 管理者グループ          |
| dmndadmn | ドメイン D 管理者グループ          |
| dmneadmn | ドメイン F 管理者グループ          |
| dmnfadmn | ドメインF管理者グループ            |

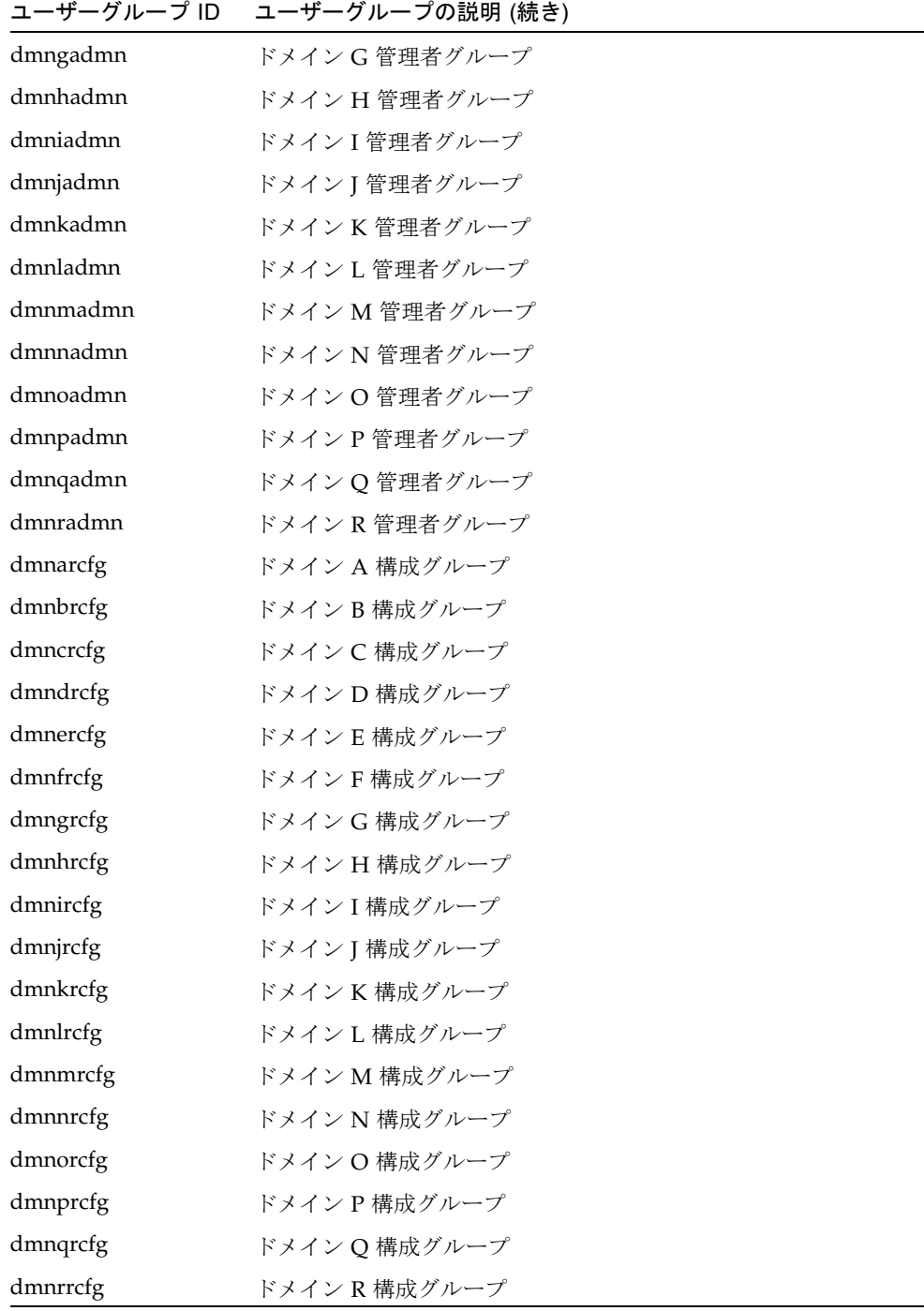

## ▼ SMS グループにユーザーを追加し、ディレクトリ アクセスを構成する

SMS では、SMS グループにユーザーを追加して、ユーザーのアクセスを Sun Fire 15K 上のディレクトリに再定義することができます。この機能により、ドメインの完全性 とシステムのセキュリティーが保護されます。

- 1. スーパーユーザーとしてログインします。
- 2. SMS グループおよび管理特権を正しく構成するには、追加するユーザーごとに以下の コマンドを実行する必要があります。

sc0: # **/opt/SUNWSMS/bin/smsconfig -a -u** *username* **-G** *groupname domain\_id***|platform**

ここで、

*username* は、システム上のユーザーアカウントの名前です。

*groupname* は、以下の有効なグループ指定のうちの 1 つです: admn、rcfg、oper、 または svc。

*domain\_id* は、ドメインの ID です。有効な *domain\_id* は A から R までの英字で、大 文字と小文字は区別されません。

たとえば、ユーザーを dmnaadmn グループに追加し、ドメイン a のディレクトリへの アクセス権を与えるには、次のように入力します。

sc0: # **/opt/SUNWSMS/bin/smsconfig -a -u fdjones -G admn a**  fdjones has been added to the dmnaadmn group All privileges to domain a have been applied.

注 **–** SMS グループでのユーザーの追加または削除は、/etc/group ファイルで手動 で行わないでください。この作業を行うと、ユーザーのアクセス権を制限または 剥奪する可能性があります。

3. SMS グループおよび管理特権をリスト表示するには、次のコマンドを入力します。

sc0: # **/opt/SUNWSMS/bin/smsconfig -l** *domain\_id***|platform**

たとえば、プラットフォーム特権を持つユーザーをすべて表示するには、次のように 入力します。

```
sc0: # /opt/SUNWSMS/bin/smsconfig -l platform
fdjones
jtd
```
4. SMS グループおよび管理特権を正しく構成するには、削除するユーザーごとに以下の コマンドを実行する必要があります。

sc0: # **/opt/SUNWSMS/bin/smsconfig -r -u** *username* **-G** *groupname* *domain\_id***|platform**

たとえば、dmnbadmn グループから fdjones を削除するには、次のように入力しま す。

sc0: # **/opt/SUNWSMS/bin/smsconfig -r -u fdjones -G admn B**  fdjones has been removed from the dmnbadmn group. All access to domain B is now denied.

ここで、

*username* は、システム上の有効なユーザーアカウントの名前です。

*groupname* は、以下のグループ指定のうちの 1 つです: admn、rcfg、oper、または svc。

*domain\_id* は、ドメインの ID です。有効な *domain\_id* は A から R までの英字で、大 文字と小文字は区別されません。

注 **–** SMS グループでのユーザーの追加または削除は、/etc/group ファイルで手動 で行わないでください。この作業を行うと、ユーザーのアクセス権を制限または 剥奪する可能性があります。

### ▼ フラッシュ PROM を更新する

SMS ソフトウェアをアップグレードする場合、両方の SC で、SC フラッシュ PROM と CPU フラッシュ PROM を更新する必要があります。ソフトウェアの再インストー ルの場合は、更新する必要はありません。フラッシュ PROM の更新は、システム特権 を作成した直後に実行する必要があります。flashupdate(1M) コマンドを実行する には、プラットフォーム特権を持っている必要があります。

注 **–** SC PROM を更新するには、次のドライバにアクセスする必要があります。

sc0:*#* **ls -l /dev/uflash** lrwxrwxrwx 1 root other 62 Oct 16 20:30 /dev/uflash0 -> ../devices/pci@1f,0/pci@1,1/ebus@1/flashprom@10,400000:uflash0 lrwxrwxrwx 1 root other 62 Oct 16 20:30 /dev/uflash0 -> ../devices/pci@1f,0/pci@1,1/ebus@1/flashprom@10,400000:uflash0

注 **–** ドライバを使用できない場合は、それぞれの SC でスーパーユーザーとして次の コマンドを実行する必要があります。

sc0:*#* **/usr/sbin/devfsadm -i uflash**

1. platadmn の特権を持つユーザーとして、メイン SC にログインします。

2. SC フラッシュ PROM をアップグレードします。

flashupdate を使用して、SC PROM を更新します。

sc0:*sms-user*:>**flashupdate -f /opt/SUNWSMS/firmware/SCOBPimg.di** *location* sc0:*sms-user*:> **flashupdate -f /opt/SUNWSMS/firmware/SSCPOST.di** *location*

flashupdate(1M) についての詳細は、『System Management Services (SMS) 1.2 リ ファレンスマニュアル』または flashupdate のマニュアルページを参照してくださ い。

3. OpenBoot PROM プロンプトに切り替えます。

```
sc0:sms-user:> su - 
password: [スーパーユーザーのパスワード]
sc0:# shutdown -y -g0 -i0
...[システムメッセージ]
ok
```
4. SC をリセットします。次のように入力します。

ok **reset-all**

- 5. platadmn の特権を持つユーザーとしてメイン SC にログインします。
- 6. CPU のフラッシュ PROM をアップグレードします。

flashupdate を使用して、CPU のフラッシュ PROM を更新します。

sc0:*sms-user*:> **flashupdate -f /opt/SUNWSMS/hostobjs/sgcpu.flash** *location*

flashupdate(1M) についての詳細は、『System Management Services (SMS) 1.2 リ ファレンスマニュアル』または flashupdate のマニュアルページを参照してくださ い。

- 7. platadmn の特権を持つユーザーとして、スペア SC にログインします。
- 8. スペア SC に対して、手順 2 ~ 6 を繰り返します。

# ドメインの作成

この節では、新しいドメインを作成するための以下の手順を説明します。

- 注 **–** ドメインを作成するには、/var/opt/SUNWSMS/data/*domain\_id* ディレクトリ にドメインの idprom.image ファイルが必要です。このファイルがない場合 は、購入先にお問い合わせください。
- システムコントローラ上で新しいドメインを構築する
- **38** System Management Services (SMS) 1.2 インストールマニュアルおよびご使用の手引き 2002 年 3 月
- ドメインを起動する
- ドメインのコンソールを起動する

# ▼ システムコントローラ上で新しいドメインを構築 する

このマニュアル中の例では、以下の表記が使用されます。

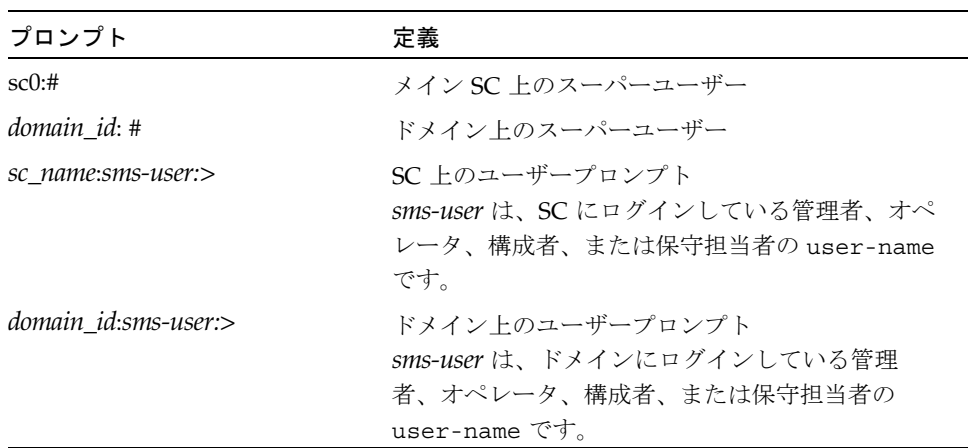

ユーザーに割り当てられる特権は、ユーザーがどのプラットフォームまたはドメイン のグループに属するかにより決まります。この例では、特に断らない限り、*sms-user* はプラットフォームおよびドメインの管理者特権の両方を持っているものと仮定しま す。

1. platadmn の特権を持つユーザーとしてログインし、ボードを追加してドメインを作 成します。

sc0:*sms-user*:> **addboard -d** *domain\_id* **-c assign** *board\_id* **[***board\_id***]** 

ここで、

*domain\_id* は、作成するドメインの ID (A から R まで) です。

*board\_id* は、ボードの場所と対応します。指定できる *board\_id* の書式は以下のとおり です。

 $SB(0~17)$ 

 $IO(0~17)$ 

たとえば、次のコマンドではスロット 4、12、および 15 にある CPU ボードをドメイ ン A に追加します。

sc0:*sms-user*:> **addboard -d A -c assign SB4 SB12 SB15**

次の例では、スロット 3、12、および 17 にある I/O ボードをドメイン A に追加しま す。

sc0:*sms-user*:> **addboard -d A -c assign IO3 IO12 IO17**

2. アクティブでないドメインからボードを取り外す必要がある場合は、 deleteboard(1M) コマンドを使用します。

sc0:*sms-user*:> **deleteboard -c unassign** *location* **[***location***]** 

ここで、

*location* は、ボードの位置です。指定できる *location* の書式は以下のとおりです。

 $SB(0\sim17)$ 

 $IO(0~17)$ 

たとえば、次のコマンドにより、スロット 0 のスロット 12 にある CPU ボードがドメ イン A から削除されます。

sc0:*sms-user*:> **deleteboard -c unassign SB12**

次の例では、スロット 1 のスロット 3 にある I/O ボードがドメイン A から削除され ます。

sc0:*sms-user*:> **deleteboard -c unassign IO3**

3. ドメインのタグを追加します。

sc0:*sms-user*:> **addtag -d** *domain\_id domain\_tag*

ここで、

*domain\_id* は、作成するドメインの ID (A から R まで) です。 *domain\_tag* は、ドメインに追加する新しいタグの名前 (たとえば domainA) です。 たとえば、次のコマンドは、ドメイン A のタグをプラットフォーム構成データベース (PCD) に追加します。

sc0:*sms-user*:> **addtag -d A domainA**

4. タグを削除する必要がある場合は、deletetag(1M) コマンドを使用します。

sc0:*sms-user*:> **deletetag -d** *domain\_id*

ここで、

domain id は、タグを削除するドメインの ID (A から R まで) です。

たとえば、次のコマンドは、ドメイン A のタグをプラットフォーム構成データベース (PCD) から削除します。

sc0:*sms-user*:> **deletetag -d A**

### ▼ ドメインを起動する

注 **–** Solaris オペレーティング環境および SMS を新しいシステムコントローラにイン ストールするには、/var/opt/SUNWSMS/data/*domain\_id*/idprom.image に 有効な idprom.image ファイルが必要です (*domain\_id* は A から R)。このファ イルをまだ入手していない場合は、購入先にお問い合わせください。

SMS には各ドメインのための仮想キースイッチがあり、この仮想スイッチがドメイン の状態を制御します。showkeyswitch(1M) コマンドが仮想キースイッチの設定を表 示し、setkeyswitch(1M) コマンドが仮想キースイッチの設定を変更します。仮想 キースイッチの有効な設定は、on、standby、off、diag、および secure です。 詳細については、『System Management Services (SMS) 1.2 リファレンスマニュアル 』を参照してください。

1. ドメインの状態を表示します。

sc0:*sms-user*:> **showkeyswitch -d** *domain\_id*

ここで、

*domain\_id* は、状態を確認するドメインの ID (A から R まで) です。 たとえば、次のコマンドでは、ドメイン A の状態が表示されます。

sc0:*sms-user*:> **showkeyswitch -d A**

2. ドメイン管理者 (dmnaadmn) の特権を持つユーザーとして、ドメインを起動します。

sc0:*sms-user*:> **setkeyswitch -d** *domain\_id position*

ここで、

*domain\_id* は、起動するドメインの ID (A から R まで) です。 *position* は、仮想スイッチを on (アクティブ)、off (非アクティブ)、standby、 diag、または secure のいずれかに設定するよう指定します。 たとえば、次のコマンドはドメイン A を起動します。

sc0:*sms-user*:>**setkeyswitch -d A on**

3. ドメインを非アクティブにする必要がある場合は、仮想キーを off に設定します。 たとえば、次のコマンドはドメイン A を非アクティブにします。

sc0:*sms-user*:>**setkeyswitch -d A off**

#### ▼ ドメインのコンソールを起動する

ネットワークコンソールを使用するために必要な条件は、以下のとおりです。

- 『Sun Fire 15K システムサイト計画の手引き』および smsconfig を使用して、当 該 SC および ドメインの両方でネットワークが適切に設定および構成されている。
- 当該 SC とドメインの間に、ネットワーク接続が存在する。
- smsconfiq を使用して、当該 SC およびドメインの両方で IPSec の構成が適切に 設定および構成されている。IPSec の詳細については、kmd(1M) のマニュアル ページ、および『System Management Services (SMS) 1.2 管理者マニュアル』の第 3 章を参照してください。

● ドメインのコンソールウィンドウを起動します。

sc0:*sms-user*:> **console -d** *domain\_id*

ここで、

domain id は、コンソールを起動するドメインの ID (A から R まで) です。 たとえば、次のコマンドでは、ドメイン A のコンソールが起動されます。

sc0:*sms-user*:> **console -d A**

ドメインの console ウィンドウで、vi(1) が正常に実行され、エスケープシーケンス (チルド付きのコマンド) が意図したとおりに動作するのは、環境変数 TERM の設定が コンソールウィンドウの設定と同じである場合だけです。

以下に例を示します。

*domain\_id*:*sms-user*:> **setenv TERM xterm** 

ドメインのコンソールの詳細については、『System Management Services (SMS) 1.2 管理者マニュアル』、および console のマニュアルページを参照してください。

# ドメインの Solaris オペレーティング環 境を設定およびインストールする方法

この節では、ドメインの Solaris オペレーティング環境を設定およびインストールする ための、以下の手順について説明します。

- システムコントローラ上のネットワークインストールサーバーを設定する
- ドメインをインストールクライアントとして設定する
- ドメインに Solars オペレーティング環境をインストールする

注 **–** システムに Solaris オペレーティング環境がプリインストールされていたり、ドメ インで sys-unconfig を実行済みの場合は、50 ページの「未構成のドメイン」 を参照してから作業を進めてください。

## ▼ システムコントローラ上のネットワークインス トールサーバーを設定する

ドメインで使用する Solaris オペレーティング環境をネットワーク経由でインストール するには、インストールサーバーを作成する必要があります。この作業は、ネット ワークインストールサーバーの設定に慣れている方が行ってください。ネットワーク インストールサーバーの構成の詳細については、『Solaris 8 のインストール (上級編)』 を参照してください。

スペア SC をインストールクライアントとして設定する方法の詳細については、 『Solaris 8 のインストール (上級編)』を参照してください。

パーティションおよび Solaris オペレーティングシステムの配布については、2 ページ の「再インストールまたはアップグレードの準備」 を参照してください。

## ▼ ドメインをインストールクライアントとして設定 する

sc0 にインストールサーバーを作成したら、ドメインで使用する Solaris オペレーティ ング環境をネットワーク経由でインストールする準備が整います。システムでドメイ ンの名前を識別する必要があるので、add\_install\_client(1M) コマンドを使用し てドメイン名の情報を追加します。add\_install\_cleint(1M) コマンドの詳細につ いては、『Solaris 8 2/02 Reference Manual』を参照してください。

1. MAN ネットワーク Ethernet アドレスを取得するために、OpenBoot PROM プロンプ トで次のように入力します。

ok **banner**

2. SC0 上のスーパーユーザーとして、ホストドメインをインストールクライアントとし て設定します。

sc0: # **/***install\_dir\_path***/Solaris\_8/Tools/add\_install\_client -e**  *domain\_man\_etheraddr* **-s** *scI1\_hostname***:/***install\_dir\_path* **-c**  *scI1\_hostname***:/***install\_dir\_path domain\_hostname* **sun4u**

ここで、

*install\_dir\_path* は、CD イメージのコピー先ディレクトリを指定します。

*domain\_man\_etheraddr* は、ドメインの Ethernet アドレスです。

*scI1\_hostname* は、smsconfig -m 手続きの間 SC I1 ネットワークに付与されるホス ト名です。

*domain\_hostname* は、smsconfig -m 手続き中に割り当てられているドメイン I1 ネットワークインタフェースに付与される名前です。

「smsconfig(1M) を使用して管理ネットワーク (MAN) を構成する」を参照してくだ さい。本来、ドメインのホスト名は、『Sun Fire 15K システムサイト計画の手引き』 のワークシート上で定義されたものです。

## ▼ ドメインに Solars オペレーティング環境をインス トールする

1. 機能しているネットワークインタフェースを表示します。

ok **watch-net-all**

watch-net-all によるレポートに man-net と関連付けられている装置の障害が表 示された場合、購入先の担当者に連絡してください。

2. 管理ネットワークを使用して、SC からドメインをネットワーク起動します。次のよ うに入力します。

ok **boot man-net**

3. ドメインに Solars オペレーティング環境をインストールします。

インストール中にプロンプトが表示されたときの、サイトに固有の情報、およびシス テムに依存する情報については、『Sun Fire 15K システムサイト計画の手引き』を参 照してください。

- 注 **–** 動的再構成 (DR) を使用するには、ドメインに Solaris 8 2/02 オペレーティング 環境の Entire Distribution ソフトウェアグループ (またはそれ以降) をイン ストールする必要があります。
- 4. ドメインのノード名を変更します。

SC をドメインのインストールサーバーとして使用するときは、インストールが完了し た後でドメインのノード名を変更してください。これにより、MAN ネットワーク上 でドメインと SC の間のネットワークトラフィックが減少します。ドメインのノード 名は、外部ネットワークインタフェースのホスト名の 1 つ (たとえば、qfe0) に変更し てください。

ドメインのノード名を変更するには、次の手順を実行します。

1. ドメインにスーパーユーザーとしてログインします。

2. 次のように入力します。

*domain\_id*:# **uname -S** *new\_nodename domain\_id*:# **echo** *new\_nodename* **> /etc/nodename** 

3. ログアウトします。

5. ドメインをネットワークインストールサーバーのリストから削除します。

ドメインソフトウェアをインストールした後で、インストールサーバーのリストから ドメインを削除するために、次の手順を実行します。

- 1. SC にスーパーユーザーとしてログインします。
- 2. 次のように入力します。

sc0:#**/install\_dir\_path/Solaris\_8/Tools/rm\_install\_client domain\_hostname**

3. 次の手順のステップ 4 の準備として、物理ディスクの場所をメモしておきます。た とえば、次のように入力し、表示された結果を記録します。

```
sc0:#ls -la /dev/dsk/c0t17d0s0
lrwxrwxrwx 1 root root 77 Nov 20 17:38 
/dev/dsk/c0t17d0s0 -> 
../../devices/pci@3c,600000/pci@1/SUNW,qlc@4/fp@0,0/ssd@w21000020
370dac0c,0:a
```
4. ログアウトします。

## ▼ ドメインの OpenBoot PROM 環境変数を設定する

1. ドメインのコンソールの ok プロンプトで、devalias リスト中の二重定義エントリ をすべて削除します。

ok **nvunalias** *duplicate\_alias*

ここで、

*duplicate\_alias* は、二重定義エントリの別名です。

- 注 **–** この処理は、二重定義 1 つごとに繰り返してください。nvunalias は、一度に 1 つの別名だけを削除します。削除されるのは、デバイスの別名のリストの末尾 にある別名です。
- 2. デバイスの別名を作成する際に使用する OpenBoot PROM デバイスツリーを表示しま す。

ok **show-devs**

3. 機能しているネットワークインタフェースを表示します。

ok **watch-net-all**

4. *bootdisk\_alias* を設定して、Solaris オペレーティング環境のインストール先デバイス を参照するようにします。

ok **nvalias** *bootdisk\_alias device\_string*

ここで、

*bootdisk\_alias* は、Solaris オペレーティング環境のインストール先デバイスの別名で す。

*device\_stirng* は、手順 3 で表示された、Solaris オペレーティング環境のインストール 先デバイスと対応する文字列です。

以下に例を示します。

nvalias disk /pci@3c,600000/pci@1/SUNW,qlc@4/fp@0,0/disk@w21000020370dac0c,0:a

- 注 **–** nvalias コマンドは 1 行に入力してください。上記の例では、物理ディスクの 位置の ssd が起動文字列の disk に変わっています。
- 5. setenv コマンドを使用して、デフォルトの起動デバイスに正しい別名を対応させま す。

ok **setenv boot-device** *bootdisk\_alias*

ここで、

*bootdisk\_alias* は、手順 4 で指定した、ユーザー定義の別名です。起動デバイスは、オ ペレーティング環境のインストール先となる起動可能なディスクと対応している必要 があります。この変数は、パニックおよび自動起動の場合に使用されることになりま す。この変数を正しく設定することは、非常に重要です。

6. 起動デバイス用の別名を設定したので、ここで次のように入力してディスクを起動し ます。

ok **boot**

### 未構成のドメイン

ドメインに Solaris オペレーティング環境がプリインストールされている場合や、ドメ インで sys-unconfig(1M) コマンドを実行済みである場合は、ドメインの MAN ネットワーク情報を手動で構成する必要があります。

注 **–** ドメインの起動前には、ドメインを SC のインストールクライアントとして追加 しないでください。45 ページの「ドメインをインストールクライアントとして 設定する」を参照してください。

#### ▼ ドメインネットワークを構成する

- 1. ドメインにスーパーユーザーとしてログインします。
- 2. 次のように入力します。

*domain\_id*:#**ndd -get /dev/dman man\_get\_hostinfo**

以下に、表示される出力の例を示します。

```
manc_magic = 0x4d414e43
manc_version = 01
manc_csum = 0x0
manc ip type = AF_INET
manc dom ipaddr = 10.1.1.3manc_dom_ip_netmask = 255.255.255.224
manc_dom_ip_netnum = 10.1.1.0
manc_sc_ipaddr = 10.1.1.1
manc_dom_eaddr = 0:0:be:a8:48:26
manc sc eaddr = 8:0:20:f9:e4:54manc iob bitmap = 0x400 io boards = 10.1,
manc_golden_iob = 10
```
3. 以下のフォーマットを使用して、network-i1 のエントリを /etc/netmasks へ追加ま たは編集します。

*manc\_dom\_ip\_netnum manc\_dom\_ip\_netmask*

以下に例を示します。

**10.1.1.0 255.255.255.224**

4. /etc/hostname.dman0 というファイルを、以下の内容で作成します。

*manc\_dom\_ipaddr* netmask + broadcast + private up

以下に例を示します。

10.1.1.3 netmask + broadcast + private up

5. manc\_sc\_ipaddr の IP アドレスが、/etc/syslog.conf にあるものと一致することを確認 します。

*domain\_id*:# **cat /etc/syslog.conf**

... \*.notice @10.1.1.1

一致しない場合は、/etc/syslog.conf ファイルを編集します。編集後、ファイル を保存して閉じます。

6. 次のように入力します。

```
domain_id:# ifconfig dman0 plumb
domain_id:# ifconfig dman0 manc_dom_ipaddr netmask + broadcast + 
private up
```
#### ここで、

*manc\_dom\_ipaddr* は、/etc/netmasks にリストされているドメインの IP アドレス です。

7. これで、ドメインが構成されました。

### パッチ

SMS 1.2 にパッチを適用する必要がある場合は、フェイルオーバーを無効にしてから 適用してください。

SMS のパッチは、以下の Web サイトから入手できます。 http://sunsolve.sun.com

以下のガイドラインに従うとともに、関係する管理者に通知してください。

- システムが安定していること。
- DR 操作が進行中でないこと。
- ドメインの起動または停止が進行中でないこと。
- ユーザーが開始した datasync または cmdsync の処理が進行中でないこと。

ドメイン、ボード、または構成に対する何らかの変更は、パッチのインストールを開 始する前に完了してください。

次の手順を試みる前に、パッチの説明をよく読んでください。パッチの説明で記述さ れている手順が、以下の手順よりも優先する場合があります。

この例では、メイン SC が sc0、スペア SC が sc1 であると仮定します。

#### ▼ フェイルオーバーを無効にする

1. メイン SC にスーパーユーザーとしてログインします。

2. メイン SC のシステム構成をバックアップします。

sc0:*#* **/opt/SUNWSMS/bin/smsbackup** *directory*

- 3. メイン SC にドメイン管理者特権でログインします。
- 4. メイン SC をスペア SC と同期させてから、スペア SC へバックアップします。次の ように入力します。

sc0:*sms-user*:> **/opt/SUNWSMS/bin/setdatasync backup**

すべてのファイルの伝播が完了するまで待ちます。

5. すべてのファイルが伝播されたことを確認します。次のコマンドを入力します。

```
sc0:sms-user:>/opt/SUNWSMS/bin/showdatasync -Q
FILE
sc0:sms-user:>
```
ファイルがキューにリストされていない場合、ファイルの伝播は完了しています。

6. スペアへフェイルオーバーします。

sc0:*sms-user*:> **/opt/SUNWSMS/bin/setfailover force**

- 7. パッチの説明に従って、sc0 (メイン) にパッチを適用します。
- 8. スペア SC にプラットフォーム管理者特権でログインします。
- 9. フェイルオーバーを再起動します。

sc1:*sms-user*:> **/opt/SUNWSMS/bin/setfailover on**

10. sc0 へフェイルバックします。

sc1:*sms-user*:> **/opt/SUNWSMS/bin/setfailover force**

11. パッチの説明に従って、sc1 (スペア) にパッチを適用します。

12. フェイルオーバーを再起動します。

sc0:*sms-user*:> **/opt/SUNWSMS/bin/setfailover on**

13. これで、メイン SC およびスペア SC にパッチが適用されました。

# 追加ソフトウェアパッケージをインス トールする

追加ソフトウェアパッケージは、別のメディアに収録されています。適切なメディア から、ソフトウェアパッケージを 1 回に 1 つインストールします。パッケージをイン ストールする順序は、特に定められていません。以下の追加パッケージを、必要なと きにインストールできます。

- Sun Remote Services (SRS)
- Veritas Volume Manager (VM)
- Load Sharing Facility (LSF) 3.2.3
- Workshop 7
- ClusterTools 3.1
- C プログラミング言語およびコンパイラ
- Fortran 77 プログラミング言語およびコンパイラ
- Oracle データベースソフトウェア

### ▼ 追加ソフトウェアパッケージをインストールする

- 1. SC にスーパーユーザーとしてログインします。
- 2. SC 上の CD-ROM ドライブに、適切なインストール CD を挿入します。
- 3. CD をネットワーク上で共有するには、share(1M) コマンドを使用します。

1. nfsd サーバーが稼働していることを確認します。次のように入力します。

```
sc0:#ps -ef | grep nfsd
```
CD-ROM のエントリを /etc/dfs/dfstab ファイルに追加します。

share -F nfs -o ro,anon=0 /cdrom/cdrom0

CD-ROM のイメージを NFS に伝播するには、次のように入力します。

sc0:#**/etc/init.d/nfs.server start**

- 4. ドメインにスーパーユーザーとしてログインします。
- 5. ドメイン用の /cdrom ディレクトリを作成してマウントします。

*domain\_id*: # **mkdir /cdrom** *domain\_id*: # **mount** *SC-I1:* **/cdrom/cdrom0 /cdrom**

ここで、

*SC-I1:* は、19 ページの「smsconfig(1M) を使用して管理ネットワーク (MAN) を構 成する」の手順 5 で SC I1 ネットワークに対して指定されたホスト名です。

6. 追加ソフトウェアパッケージを追加します。

*domain\_id*: # **cd /cdrom**/*install\_disk\_name domain\_id*: # **pkgadd -d .** *software\_package\_name*

ここで、

*install\_disk\_name* は、インストール元として使用するインストールディスクの名前で す。

*software\_package\_name* は、追加するソフトウェアパッケージの名前です。

pkgadd(1M) コマンドが複数のメッセージを表示して、各パッケージについてインス トールに関する問い合わせが何度か行われます。たとえば、ディスクの空き容量の確 認、インストール続行の確認などです。これらの問い合わせに必要な情報を入力し、 続行の問い合わせには「はい」(または yes) を選択します。

7. CD のマウントを解除します。

*domain\_id*: # **cd /** *domain\_id*: # **umount /cdrom**

- 8. ドメインからログアウトして、SC にスーパーユーザーとしてログインします。
- 9. SC 上の CD-ROM ドライブからインストール CD を取り出します。

sc0: # **cd /** sc0: # **eject cdrom**

# NTP (Network Time Protocol)

- ▼ NTP パッケージを構成する
	- 追加ソフトウェアパッケージをインストールした後は、各ドメインについて ntp.conf ファイルを構成して、SC とそのドメインの間でクロックを同期しておき ます。

ドメインの ntp.conf ファイル (/etc/inet/ntp.conf に存在) を構成する方法の 詳細については、『System Management Services (SMS) 1.2 管理者マニュアル』の 75 ページの「NTP の構成」を参照してください。

NTP コマンドの詳細については、『Solaris 8 2/02 Reference Manual Collection』の 「man Pages(1M): System Administration Commands」節にある、xntp(1M) マニュ アルページを参照してください。

# SMS を停止および開始する

診断または保守のために、SMS を停止および再開する場合があります。この作業を手 動で行う方法を以下に示します。

#### ▼ SMS を手動で停止および再開する

- 1. プラットフォーム管理者の特権を持つユーザーとして SC にログインします。 setfailover を実行するには、プラットフォーム管理者特権が必要です。
- 2. フェイルオーバーをオフにします。

sc0: # **/opt/SUNWSMS/bin/setfailover off**

- 3. プラットフォーム管理者としてログアウトします。
- 4. SC に、スーパーユーザーの特権を持つユーザーとしてログインします。 以下のタスクを実行するには、スーパーユーザー特権が必要です。
- 5. /etc/init.d/sms スクリプトを使用して SMS を停止します。

sc0: # **/etc/init.d/sms stop**

6. /etc/init.d/sms スクリプトを使用して SMS を再開します。

sc0: # **/etc/init.d/sms start**

注 **–** この手順では、smsconfig -m がすでに実行されているものと仮定します。 smsconfig -m がまだ実行されていない場合は、次のエラーが表示されて SMS が終了します。

sc0: # **/etc/init.d/sms start** sms: smsconfig(1M) has not been run. Unable to start sms services.

- 7. スーパーユーザーとしてログアウトします。
- 8. プラットフォーム管理者の特権を持つユーザーとして SC にログインします。
- 9. フェイルオーバーを起動します。

sc0: # **/opt/SUNWSMS/bin/setfailover on**

10. 次のように入力します。

sc0:*sms-user*:> **/opt/SUNWSMS/bin/showenvironment**

11. showenvironment がすべてのボードの状態を表示するまで待ちます。 この時点でログアウトし、SMS プログラムの使用を開始できます。

# CD-ROM の NFS マウント

- ▼ スペア SC 上の SMS パッケージをメイン SC と共 有する
	- 1. メイン SC にスーパーユーザーとしてログインします。
- 2. Software Supplement for the Solaris 8 2/02 Operating Environment CD-ROM を CD-ROM ドライブに挿入します。
- 3. CD をネットワーク経由で共有するには、share(1M) コマンドを使用します。

1. nfsd サーバーが動作していることを確認します。次のように入力します。

sc0:#**ps -ef | grep nfsd**

/etc/dfs/dfstab ファイルに CD-ROM のエントリを追加します。

share -F nfs -o ro,anon=0 /cdrom/cdrom0

CD-ROM の内容を NFS 経由で共有するため、次のコマンドを実行します。

sc0:#**/etc/init.d/nfs.server start**

4. スペア SC にスーパーユーザーとしてログインします。

5. スペア SC で /cdrom ディレクトリを作成し、CD-ROM をマウントします。

```
sc1:# mkdir /cdrom
sc1:# mount SC-I1: /cdrom/cdrom0 /cdrom
```
ここで、

*SC-I1:* は、19 ページの「smsconfig(1M) を使用して管理ネットワーク (MAN) を構 成する」の手順 5 で SC I1 ネットワーク用に指定したホスト名です。

6. インストールディレクトリ (Product) に移動します。

sc1: # **cd /cdrom/cdrom0/System\_Management\_Services\_1.2/Product**
## 第 2 章

# System Management Services 1.2 ご 使用にあたって

この章では、Sun Fire 15K サーバー上の System Management Services (SMS) 1.2 に固 有の情報として、以下の項目について説明します。

- 既知の制限事項
- 一般的な問題
- SMSマニュアルについて
- SMS 1.2 の修正されたバグ
- SMS 1.2 ソフトウェアのバグ
- 修正された他のバグ
- その他のバグ

# 既知の制限事項

この節では、Sun Fire 15K システム上の SMS に関係する既知の制限事項を説明しま す。

■ Solaris 8 2/02 オペレーティング環境では、すべての Sun Fire 15K サーバー構成 で、あらゆる動的再構成機能を利用できるわけではありません。最新情報について は、http://www.sun.com/datacenter/resourcemgt/ を参照してくださ い。addboard、deleteboard、および moveboard では、ボードの割り当ての みが可能であり、ボードの接続や構成をしたり、ドメインのアクティブ状態を変更 したりはできません。

■ smsversion を実行しても、SMS 1.2 の機能 (IPv6 など) はドメインに自動的には 実装されません。したがって、手動で実装する必要があります。SMS 1.2 を SMS 1.1 へ戻す場合に smsversion を実行しても、ドメイン構成の設定値は自動的には 復元されません。したがって、設定値を手動で復元する必要があります。

BugId: 4484851 を参照してください。

## 一般的な問題

この節では、Sun Fire 15K システム上の SMS に関係する一般的な問題について説明し ます。

### システムコントローラ (SC) 外部ネットワークの構 成

各システムコントローラ (SC) は、その接続先である TCP/IP ネットワークに合わせて 構成される必要があります。TCP/IP ネットワークの計画および構成の詳細について は、『Solaris 8 System Administrator Collection - Japanese』の『Solaris のシステム 管理 (第 3 巻)』を参照してください。SMS は、IPv4 構成と IPv6 構成の両方をサポー トしています。

このリリースでは、SC は各 SC の背面板にある RJ45 ジャックでのネットワーク接続 をサポートしています。この接続は、各 SC の Solaris ソフトウェアの hme0 および eri1 と対応します。使用する TCP/IP ネットワークに適した情報を使って、各 SC の hme0 または eri1 を構成する必要があります。この構成により、各 SC は個別の IP ホスト名およびアドレスを持ち、外部のネットワークアプリケーションに認識される ようになります。

各 SC は、相互に排他的な 2 つのモードのうち 1 つ、すなわちメインモードまたはス ペアモードで動作します。メインモードの SC が、コンピュータを制御する SC です。 スペアモードの SC は、メイン SC に障害が発生した際に自動的に交代するスペアとし て動作します。システムコントローラのうち、どれがメイン SC でどれがスペア SC で あるかを確認しておくことは重要です。SC の役割を判別するには、SC にログインし てから以下のコマンドを使用します。

```
sc0:sms-user:> showfailover -r
MAIN
```
外部ネットワークベースのアプリケーション、たとえば Sun Management Center、 telnet などには、メインシステムコントローラの適切な IP ホスト名を指定する必要 があります。SC のフェイルオーバーの場合、これらのアプリケーションの再起動では 新しいメイン SC の IP アドレスを指定する必要があります。

注 **–** smsconfig -m を使用して 1 つの SC のネットワーク構成を変更した場合は、 他の SC にも同じ変更を行う必要があります。ネットワーク構成は、自動的には 伝播されません。

### IPSec の構成

Sun Fire 15K システムで使用するためのディスクは、Sun Fire 15K コンピュータを使 用して設置する必要があります。また、/etc/inet/inetd.conf に記述されている ポリシーは、手動で /etc/inet/ipsecinit.conf に追加する必要があります。

また、/etc/inet/inetd.conf から削除するポリシーは、 /etc/inet/ipsecinit.conf からも手動で削除する必要があります。

Bug Id: 4449848 を参照してください。

## ハードウェア

ボードのブレーカがオフで、システムから取り外せる状態のときは、I2C タイムアウ トエラーが表示されます。これらのメッセージは通知であり、エラーの発生を示すも のではありません。こうしたメッセージは無視してかまいません。

#### DVD-10

DVD-10 は、オペレーティングシステムのレベルでは正しくマウントされません。 DVD-10 は vold では認識されません (BugID 4355643)。これを回避する手順は、次の とおりです。

- 1. スーパーユーザーとしてログインします。
- 2. 次のように入力します。

sc0:# **drvconfig; devlinks; disks** 

3. /dev/dsk/ に c0t6 デバイスがあることを確認します。

```
sc0:#ls /dev/dsk/c0t6*
/dev/dsk/c0t6d0s0@ /dev/dsk/c0t6d0s3@ /dev/dsk/c0t6d0s6@
/dev/dsk/c0t6d0s1@ /dev/dsk/c0t6d0s4@ /dev/dsk/c0t6d0s7@
/dev/dsk/c0t6d0s2@ /dev/dsk/c0t6d0s5@
```
4. ボリュームマネージャーを停止します。

sc0:#**/etc/init.d/volmgt stop**

5. CD をマウントします。

sc0:#**mount -F hsfs -r /dev/dsk/c0t6d0s0 /cdrom**

これで、DVD が使用可能になります。

# SMSマニュアルについて

#### 格納場所

このリリースのソフトウェアマニュアルは、PDF 形式で以下の場所に格納されていま す。

/cdrom/cdrom0/System\_Management\_Services\_1.2/Docs

マニュアルの PDF ファイル名は、Part No. と同じです。以下にマニュアル名との対応 を示します。

816-3008-10.pdf -『System Management Service (SMS) 1.2 管理者マニュアル』

816-3009-10.pdf -『System Management Service (SMS) 1.2 リファレンスマニュアル』

816-3022-10.pdf -『Sun Fire 15K ソフトウェアの概要』

## マニュアルの訂正

#### マニュアルページの記載漏れ

enablecomponent および disablecomponent のマニュアルページには、wPCI ボード上で Paroli モジュールをサポートすることが記載されていません。

次のオペランドがサポートされています。

*board\_loc/paroli\_link*

次の *paroli\_link* 形式が使用できます。

 $PAR(0|1)$ 

以下に例を示します。

sc0:*sms-user*:> **disablecomponent IO7/PAR0** sc0:*sms-user*:> **showcomponent** Component PARS at 1O7/PAR0 is disabled <no reason given>

BugID: 4546763 を参照してください。

#### 動的再構成に関するマニュアル

動的再構成に関するマニュアルへの参照は無視してください。

# SMS 1.2 の修正されたバグ

この節では、SMS 1.1 以降で修正されたバグを説明します。

#### setkeyswitch が、エラー時にも成功と返す (BugId 4430866)

ドメインで setkeyswitch が実行されているときに再度実行を試みると、エラー メッセージが表示されますが、リターンコードは 0 です。エラーを示すには、ゼロ以 外の値を返す必要があります。

## フェイルオーバーにより、ボードテストのステー タスが失われる (BugId 4431636)

フェイルオーバーが発生すると、pcd は esmd から poweron イベントを受け取りま す。pcd は、esmd によって電源が入っているとレポートされたボードのテストス テータスフィールドを、(実際には電源が入っていない場合でも) 消去します。

### コンソールセッションが開かない (BugId 4447218)

dxs/dca が実行中でないと、コンソールセッションが接続されません。

## dsmd がドメインをオフのままにしておく場合があ る (BugId 4448476)

ドメインが環境の停止を実行する速度が不十分な場合、dsmd はドメインをオフのま まにすることがあります。esmd が dsmd に回復イベントを送信していません。

#### frad のメッセージに奇妙な文字がある (BugId 4466020)

メッセージログファイルにある frad メッセージで、FRUID の代わりに不正な文字列 が記録されている場合があります。このためにデーモンがクラッシュすることはない ので、何もする必要はありません。

## SMS CLI は、Platsvc に関する特権を取り消さなけ ればならない (BugId 4477169)

以下は、platsvc で実行可能であってはならないコマンドです。

disablecomponent、enablecomponent、flashupdate、poweron、 poweroff、resetsc、setbus、setfailover。

### showdate が特権の表およびマニュアルページと 一致しない (BugId 4477357)

showdate の特権は不適切で、すべてのユーザーにプラットフォームおよびドメイン の両方へのアクセスを許可してしまいます。showdate の実行は、次のように制限さ れる必要があります。

プラットフォームの管理者、オペレータ、および保守担当者は、当該プラットフォー ムでのみ showdate を実行できます。ドメインの管理者および構成者は、自らが特権 を有するドメインでのみ showdate を実行できます。

#### showcomponent の使用状況メッセージを更新す る必要がある (BugId 4477464)

showcomponent コマンドの使用状況メッセージが、マニュアルページと一致しませ ん。認められている命名法に合わせて更新する必要があります。

## showkeyswitch を、プラットフォーム権限で実 行するとエラーになる (BugId 4477473)

プラットフォーム管理者のみが、ドメインに対して showkeyswitch を実行できます。

回避策: platoper または platsvc がドメインのキースイッチの状態を確認するには、 showplatform -d *domain\_id* を実行する必要があります。

#### esmd が起動時に不正な電源情報を表示する (BugId 4479317)

esmd は、検索した電源装置の数に基づいて利用可能な電力を計算します。起動時に は、esmd はすべての電源装置を検索していないので、電源装置の障害を登録しま す。次に、esmd は利用可能な電源についての不正なメッセージを記録します。

### SMS はロックのタイムアウトを正しく処理する必 要がある (BugId 4484180)

多数のドメイン (10 個よりも多い) があるコンピュータ上で SMS の操作 (たとえば setkeyswitch) を実行すると、「ロック取得の失敗」によるエラーが表示されます。

### smsconnectsc では、"-q" オプションをサポート する必要はない (BugId 4484857)

現在、smsconnectsc は "-q" コマンド行オプションをサポートしています。このオ プションにより、stdout へのすべての出力 (プロンプトを含む) が抑制されて、tip コンソールが使えなくなります。

#### setkeyswitch on は、POST の開始を待機して いるときに通知を表示する必要がある (BugId 4485413)

複数のドメインで POST がすでに実行中である場合、setkeyswitch は POST を開 始する前にハングアップしたようになります。この処理が完了するには 50 分以上かか ります。

#### esmd がドメインを正常に停止しない (BugId 4487091)

2 つの CSB が同時に過熱していると、esmd はドメインを正常に停止しません。

## esmd が終了した後で、PICL FRU ツリーのコンテ ナノードが重複する (BugId 4488053)

esmd が再開するときに発生します。

## ドメインログがメールボックスのメッセージで いっぱいになる (BugId 4488179)

Sun Management Center の起動時に内部ネットワークで障害が発生します。ドメイン に外部ネットワークから接続できますが、内部ネットワークからは接続できません。

### xir がロックエラーのメッセージを表示する (BugId 4488549)

ライブラリのルーチンがステータスの取得を試みています。これは操作に影響しませ ん。リターンコードにのみ影響します。

### SC がメイン SC になる前のエラーメッセージ (BugId 4489856)

SMS を開始した後、SC がメイン SC になるまでは、hwad および fomd のエラーメッ セージがプラットフォームログに記録されます。これらのエラーメッセージは、SC が メイン SC になると消えます。

#### SC がメイン SC になれない場合がある (BugId 4489958)

setfailover force を実行した後で、指定された SC が新しくメイン SC になると きに問題が発生する場合があります。pcd が繰り返し起動に失敗します。最終的に は、SC がリセットされるか、SMS が停止・再起動されるまで、SC はメインにならず に UNKNOWN 状態にとどまります。旧メイン SC がバックアップとなり、割り込み を検出しないで、メイン SC としての役割を引き継ぎます。

### 有効な /etc ファイルを smsbackup でバック アップできない (BugId 4490943)

/etc ディレクトリの下にあるファイルは、smsbackup コマンドではバックアップさ れません。こうしたファイルの例としては、/etc/hosts、 /etc/nsswitch.conf、/etc/group/、および /etc/hostname.\*などがありま す。このため、smsrestore でシステムを以前の動作状態に完全に復元することがで きません。

## dsmd がレコードストップの消去を試みてループす る (BugId 4492052)

ハードウェア状態のダンプが取得された後で、dsmd はレコードストップの消去を試 みます。最も小さな番号の拡張ボードが未構成の場合は、レコードストップは消去さ れません。これにより、dsmd はレコードストップのダンプの取得を無限に続けま す。

#### 定期的なファイルの伝播が動作しない (BugId 4496790)

メイン SC およびスペア SC で SMS を起動した後、プラットフォームメッセージファ イルがスペアにコピーされません。/var/opt/SUNWSMS/adm/A...R にある他の ファイルは、フェイルオーバーが開始するときにコピーされますが、再度コピーされ ることがありません。pcd のファイルは伝播されますが、他のファイルが伝播されま せん。

## フェイルオーバーのバグ

フェイルオーバーに割り込まれた後で addboard がハングアッ プする (BugId 4459812)

#### 以前のスペア SC で SMS を起動中にドメインの DStop が発生 する (BugId 4469482)

SMS の実行中は、両方の SC のクロックがフェーズロックされています。これによ り、SMS でシステムクロックをフェーズロックしなくても、フェイルオーバーが作成 されます。この結果、DStop が発生することになります。

#### 管理ネットワークのバグ

smsconfig が IPv6 のアドレスでは正しく動作しない (BugID 4411113)

smsconfig で IPv4 と IPv6 を混合して使用できる (BugID 4411819)

#### smsconfig で適切な OS 変数を設定する必要がある (BugId 4434696)

smsconfig では、以下の IP ndd 変数を設定する必要があります。

ip\_forwarding

ip6\_forwarding

ip respond to echo broadcast

ip6\_respond\_to\_echo\_multicast

ndd を使用して false に設定します。これらの設定は、再起動しても変わらないよう に構成する必要があります (適切な rc スクリプトに設定を追加してください)。

#### MAND が IPv6 のアドレスを処理できない (BugId 4486879)

**72** System Management Services (SMS) 1.2 インストールマニュアルおよびご使用の手引き • 2002 年 3 月

# SMS 1.2 ソフトウェアのバグ

SMS 1.2 ソフトウェアの既知のバグを以下に示します。

## Control キーを押しながら c を押すと、 setkeyswitch がハングアップする (BugId 4349640)

setkeyswitch は、control-c (SIGINIT) 信号が送信されるとハングアップする場 合があります。

回避策: control-c が動作しない場合は、**kill -9** を使用してプロセスを終了する ことによりプロンプトに復帰できます。

## esmd の警告およびエラーが、関連するドメインロ グに記録されない (BugId 4382784)

esmd は、1 つまたは複数のドメインに影響するすべての環境イベントをプラット フォームログに記録しますが、ドメインログには記録しません。

回避策:なし。メッセージが記録されているプラットフォームログを参照してくださ い。

### kmd が、ドメインのセキュリティー関連付けを削 除しない (BugId 4403149)

フェイルオーバーの後で、kmd はドメインのセキュリティー関連付けを削除しませ ん。セキュリティー関連付け (SA) は、DCA と DCS 間、または DXS と CVCD 間のソ ケット接続と関連付けられています。フェイルオーバーした SC に関係する SA は、 削除する必要があります。

SA は、フェイルオーバーした SC 上にあるクライアントのうちで、ソケットが SA の ポートに結合されているものにのみ有効です。

回避策: ドメイン上で Solaris の ipseckey(1M) コマンドを使用して、フェイルオー バーした SC の IP アドレスを持つ SA を削除します。

#### I2 Net を使用中にソケットエラーが発生する (BugId 447233)

フェイルオーバーまたはテイクオーバーの後、フェイルオーバーが起動されてファイ ルの伝播が開始したときに、以下のエラーが表示されることがあります。

"/var/opt/SUNWSMS/data/.failover/chkpt/chkpt.list" failed - "rcmd: socket: Cannot assign requested address."

これにより、ファイルの伝播が妨げられます。

回避策: なし。最終的には、ファイルの伝播が行われます。

## dsmd は ASR のステップでシステムの状態を記憶 する必要がある (BugId 4477381)

dsmd によるドメインの回復を実行中にフェイルオーバーが発生すると、dsmd はドメ インの回復を完了できません。

回避策: setkeyswitch off、setkeyswitch on、および必要に応じてドメインの 起動を使用して、ドメインの回復を手動で完了します。

## DR 中にフェイルオーバーが発生すると、 rcfgadm が失敗する (BugId 4478467)

rcfgadm 操作中にフェイルオーバーが発生すると、この操作は、フェイルオーバー後 の再開時に失敗します。

回避策: なし。

## esmd は、hPCI カセットの抜き取り、および挿入 のメッセージを電源のオンおよびオフ時に記録す る必要はない (BugId 4483155)

hPCI ボードの電源をオンおよびオフにするたびに、esmd はカセットが挿入された、 または抜き取られたという意味のメッセージをログに記録します。

回避策: メッセージを無視してください。

## 8 つのドメインを OS と同時に起動すると、mld が 8 K をリークする (BugId 4497251)

OS レベルと同時に 8 つのドメインを起動すると、SC がメモリーを使い切ったとき に、フェイルオーバーが発生する可能性があります。

回避策: 同時に 8 つのドメインを起動しないでください。

## ASR の起動が OBP で失敗した場合、dsmd は、次 回実行するために POST レベルを上げる必要があ る (BugId 4513721)

dsmd は、2 種類のドメインの再起動を区別します。ドメインのパニック、ハートビー ト停止などのソフトウェア障害からの回復を目的とするドメインの再起動は、最小限 の POST により実行されます。ドメイン停止などのハードウェア障害や、たび重なる ソフトウェア障害からの回復を目的とする再起動は、通常の POST により実行されま す。現在、dsmd 起動型の POST は、常に .postrc ファイルで指定された hpost レベ ルを使用し、この hpost レベルは ASR が再試行している間は変更されません。dsmd は ASR の再起動を再試行することによって、このような起動の失敗を処理する必要が ありますが、起動される POST を、より高い hpost レベルで実行する必要もありま す。

回避策: なし。

### SMS の起動時に、dsmd によるドメインのノード 名の取得が遅い (BugId 4514742)

システムで多数のドメインを起動すると、showplatform などのコマンドは、一度に すべてのドメインのノード名を表示しません。すべてを表示するためには、何回か表 示を繰り返す必要があります。

回避策: dsmd が終了するまで待ちます。

#### SC のラック ID が表示されない (BugId 4515072)

SC では、Frame Manager の LCD に表示されるフレーム名を設定する必要がありま す。

回避策: なし。

### Frame Manager の LED が、問題発生の通知に使 用されていない (BugId 4515074)

SC は、Frame Manager の黄色の LED を監視し、SC 自体、他の SC、またはシステム に関する障害を通知する必要があります。

回避策: なし。

## ssd は、SMS が使用可能になった日時をログに記 録する必要がある (BugId 4529989)

いつ SMS がロードされて使用可能状態になったかは明確ではありません。

回避策: showfailover コマンドを使用してください。このコマンドを実行すると、 SMS は使用可能状態になります。

### -o unassign を使用したときに、SB が使用可能 な構成要素リストに含まれていないと、rcfgadm が終了し、エラーメッセージが表示される (BugId 4530028)

-o unassign -c disconnect を使用すると、unassign がドメイン関数にオプ ションとして渡されます。この場合、SC 上のユーザーがプラットフォーム管理者特権 を持っていたとしても、unassign はドメイン管理者特権で実行されます。

回避策: 次の例のように、2 つの回避策が考えられます。

sc0:*sms-svc:*>**rcfgadm -da -v -c disconnect -o unassign SB0** This fails because SB0 is not in Domain A's available component list.

ドメイン a の使用可能構成要素リストに SB0 を追加します。

sc0:*sms-svc:*>**setupplatform -da -a SB0**

第 2 章 System Management Services 1.2 ご使用にあたって **77**

ドメインとプラットフォーム管理者特権を両方とも取得してから、rcfgadmを2回実 行します。2 回実行するのは、まず (ドメイン特権で) SB0 を接続解除し、次に (プラッ トフォーム特権で) SB0 を割り当て解除するためです。

sc0:*sms-svc:*> **rcfgadm -da -v -c disconnect SB0** sc0:*sms-svc:*> **rcfgadm -da -x unassign SB0**

## 電源を入れると、SC0 (スペア) のステータスが間 違って表示される (BugId 4533114)

SC 上のいずれかの電源コンバータの電源が切断されると、必ず SMS の poweron コ マンドは、ボードが稼動中である場合でもオフであると表示します。

回避策: すべての電源コンバータがオンであることを確認します。

#### kmd policy.cf のコメントが間違っている (BugId 4545879)

kmd policy.cf ファイルのコメントが間違っています。このファイルでは、特定の ドメインは 0 ~ 17 の整数を使用して指定すると記載されています。ドメインを指定 するときには A ~ R の文字を使用し、ファイルに記載する必要があります。

回避策: kmd\_policy.cf ファイルでは、特定のドメインの指定に、数値ではなく文 字を使用してください。

### Disablecomponent と Enablecomponent のマ ニュアルページに、wPCI で Paroli モジュールをサ ポートすることが記載されていない (BugId 4546763)

SMS 1.2 ソフトウェアは、wPCI ボード上での Paroli モジュールの無効化および有効 化をサポートします。マニュアルページには、有効な形式として *paroli\_link* が挙げら れていません。

回避策: Paroli モジュールをブラックリストに載せる際の例については、65 ページの 「マニュアルページの記載漏れ」を参照してください。

## ドメインを再起動すると、パニックが発生するこ とがある (BugId 4587418)

ドメインでのreboot コマンドの発行、シャットダウン後のドメインでの boot コマ ンドの発行、および dsmd を用いた ASR の 再起動により、ドメインにパニックが発 生することがあります。

回避策: この BugId に関連するパッチをインストールしてください。パッチは、下記 の Web サイトからダウンロードすることができます。

#### http://sunsolve.sun.com

パッチをインストールするまでは、setkeyswitch standby および setkeyswitch on を使用してドメインを再起動することができます。

### console(1m) マニュアルページに記載の -e エス ケープ文字のリストが間違っている (BugID 4592909)

上記エスケープ文字のリストの内容は、間違っています。使用できないエスケープ文 字は、以下の文字だけです。

 $\# \ @\ \wedge \ & \& ? \ * \ = \ . \$ 

回避策: 上記以外の任意の文字を使用してください。

第 2 章 System Management Services 1.2 ご使用にあたって **79**

#### 管理ネットワーク (MAN) のバグ

この節では、MAN に関して判明している重要なバグの概要と Sun BugID 番号を説明 します。このリストには、すべてのバグが含まれているわけではありません。

#### ネットインストール時の MAN ドライバのエラーメッセージ (BugId 4368815)

SC をインストールサーバーとして使用してドメインをネット起動するとき、MAN を 経由すると、Solaris ソフトウェアの起動時に以下のエラーが表示されます。

ifconfig: setifflags: SIOCSLIFFLAGS: eri1: Cannot assign requested address

回避策: 無視してください。

#### MAN ドライバ構成関数が、sysidtool フレームワークに存 在する必要がある (BugId 4469050)

Solaris ソフトウェアによりあらかじめ構成されているドメインで sys-unconfig を実行 すると、/etc/hostname.dman0 ファイルが失われます。これらのファイルは再構成起 動時に再生成されないため、SC とドメイン間の MAN ネットワークが確立しませ  $h_{\circ}$ 

回避策: 50 ページの「未構成のドメイン」を参照してください。

#### 他のドメインの起動ディスクで起動したときの、ドメイン MAN の構成の問題 (BugId 4482112)

他のドメインにインストールされた起動ディスクを使用してドメインを起動すると、 ドメインの dman0 インタフェースが誤った IP アドレスで構成されることになりま す。

回避策: 50 ページの「未構成のドメイン」を参照してください。

smsconfig -m によるインストール済みドメインの MAN I1 ネットワーク IP アドレス設定で、ドメインへの変更が反映さ れない (BugId 4484851)

インストール済みのドメインがある場合に、smsconfig -m を使用して MAN I1 ネットワーク構成を変更したときは、インストール済みドメインの MAN ネットワー ク情報を手動で構成する必要があります。

回避策: 50 ページの「未構成のドメイン」を参照してください。

# 修正された他のバグ

この節では、SMS 1.1 以降で修正されたバグを説明します。

### メモリーのバグ (BugId 4457384)

メモリー割り当て中に proc\_t->p\_lock を保持する結果、clock() およびハートビートが ハングアップします。

回避策: なし。

#### ドメイン上の NTP が SC と同期しない (BugId 4467470)

ドメイン上の xntpd は、ドメインのクロックを SC のクロックと同期するように徐々 に調整する必要があります。その代わりに、xntpd の起動から約 30 分後に、次のよ うなメッセージが表示されます。

sun15-b xntpd[1324]: IID 774427] time reset (slew) -54.206802 s

表示される値は SC のクロックとドメインのクロックの時差であり、これらクロック は同期していません。

回避策: setdate を使用して、日付および時刻を手動で設定してください。

第 2 章 System Management Services 1.2 ご使用にあたって **81**

### IPMP が eril パスグループで失敗する (BugId 4469112)

外部ネットワークが 2 つのコミュニティーを持つように構成され、一方のコミュニ ティーに hme0、そして他方に eril を持つ場合、IPMP は eril があるパスグループ で失敗します。

回避策: なし。

# その他のバグ

この節では、Sun Fire 15K システムに関して判明している重要なバグの概要と Sun BugID 番号を説明します。このリストには、すべてのバグが含まれているわけではあ りません。

### ボリュームマネージャー (BugId 4355643)

ボリュームマネージャーは、一部の CD-ROM フォーマットを扱えません。

回避策: 64 ページの「DVD-10」を参照してください。

**82** System Management Services (SMS) 1.2 インストールマニュアルおよびご使用の手引き • 2002 年 3 月

## IP\_RPUT\_DLPI エラー (BugId 4419505)

CD イメージから起動する際に、ip\_rput\_dlpi(fcip0): DL\_ERROR\_ACK エラーメッ セージが表示されます。

以下のエラーメッセージは、SC をインストールサーバーとして設定するインストール を実行中に表示されるものです。

Configuring /dev and /devices ip\_rput\_dlpi(fcip0): DL\_ERROR\_ACK for DL\_ATTACH\_REQ(11), errno 8, unix 0 ip\_rput\_dlpi(fcip0): DL\_ERROR\_ACK for DL\_BIND\_REQ(1), errno 3, unix 0 ip\_rput\_dlpi(fcip0): DL\_ERROR\_ACK for DL\_PHYS\_ADDR\_REQ(49), errno 3, unix 0 ip\_rput\_dlpi(fcip0): DL\_ERROR\_ACK for DL\_UNBIND\_REQ(2), errno 3, unix 0 ip\_rput\_dlpi(fcip0): DL\_ERROR\_ACK for DL\_DETACH\_REQ(12), errno 3, unix 0 Using RPC Bootparams for network configuration information.

このメッセージは、ファイバチャネル装置のインスタンス 0 を介した IP が存在しない ことを示しています。

回避策: 無視してください。

### OHCI ドライバが SOF 割り込みを受信しない (BugId 4485012)

SC または Sun Fire 15K システムの起動時に、以下のようなメッセージが表示される ことがあります。

WARNING: < device tree path> (ohci0): No SOF interrupts (refer to ohci(7D))

この警告は、Sun Fire 15K サーバーが使用しない Solaris のドライバが原因で表示され ます。ただしこのメッセージは、割り込みがないために OpenHCI ドライバがこのイ ンタフェースを無効にした結果として SC またはドメインで USB 装置が動作しないこ とを示します。また、このバグにより SC およびドメインの起動時間が大幅に延びま す。

第 2 章 System Management Services 1.2 ご使用にあたって **83**

現在、このバグの回避策は発見されていません。しかし、SC および各ドメインの /etc/system に次の行を追加すれば、エラーメッセージを抑制して起動時間をわず かに短縮できます。

exclude: drv/ohci

**84** System Management Services (SMS) 1.2 インストールマニュアルおよびご使用の手引き • 2002 年 3 月

# 索引

#### A

addboard, 40 addtag, 41

#### C

CD-ROM から, 13

#### D

deleteboard, 41 deletetag, 42

#### M

MAN ネットワークの構成, 19, 28

#### N

NTP (Network Time Protocol), 56

#### O

OpenBoot PROM 環境変数, 48

#### S

setkeyswitch, 42 showkeyswitch, 42 SMS addboard の使用, 40 addtag の使用, 41 deleteboard の使用, 41 deletetag の使用, 42 OpenBoot PROM 環境変数の設定, 48 起動, 57 コンソール, 43 ドメインの起動, 42, 43 ドメインの作成, 38 ドメインの状態の表示, 42 ドメインの非アクティブ化, 43 SMS グループ ユーザーの追加, 33 smsconfig ネットワークの構成, 19, 28 Solaris, 44 ドメイン上でのインストール, 46 ドメインの設定, 45 ネットワークインストールサーバー, 45

#### こ

コマンド addboard, 40 addtag, 41

console, 43 deleteboard, 41 deletetag, 42 setkeyswitch, 42 showkeyswitch, 42 コンソール, 43

#### さ

再インストール Web Start を使用, 7 手動, 13

#### そ

ソフトウェア 追加パッケージのインストール, 54

#### と

ドメイン addboard の使用, 40 addtag の使用, 41 deleteboard の使用, 41 deletetag の使用, 42 Solaris のインストール, 46 インストールクライアントとして, 45 起動, 42, 43 コンソール, 43 作成, 38 状態の表示, 42 非アクティブ化, 43 ドメイン管理者 ドメインの起動, 43 ドメインの非アクティブ化, 43 ドメイン上でのインストール Solaris のインストール, 44 ドメインのアップグレード NTP (Network Time Protocol) パッケージの構成 , 56

#### ね

ネットワークインストールサーバー SC 上のインストール, 45

#### は

パッケージの順序, 14